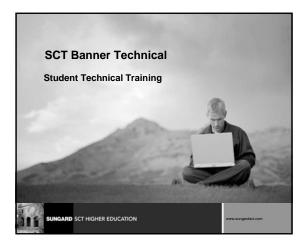

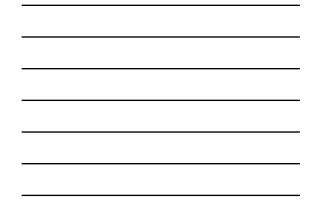

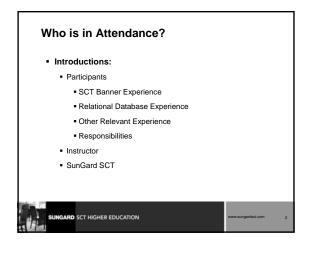

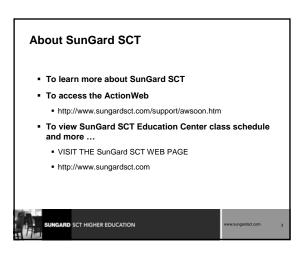

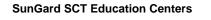

- Provide centralized locations for training in Banner and ORACLE
- Provide environments where SunGard SCT clients can focus on learning
- Provide opportunities to interact with colleagues from other institutions

# SunGard SCT Education Centers

SUNGARD SCT HIGHER EDUCATION

- SunGard SCT's philosophy: "Train the Trainer"
  - Provide regularly scheduled, detailed, hands-on training in all modules of SCT Banner
  - Provide Education Center Training Guides to be used for internal training at client sites
- SunGard SCT's Education Centers: located in Malvern, PA, and Rochester, NY
- Education Center Phone: 1-610-578-5075
- Education Center FAX: 1-610-647-8517

ARD SCT HIGHER EDUCATION

# SunGard SCT's Consulting and Modification Services • SunGard SCT offers several short- and long-term consulting and custom SCT Banner system modification services • A combination of delivery methods can be used to meet the needs of your institution • Contact your Professional Services Account Manager at the address or phone number listed on the next slide

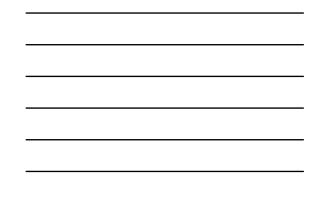

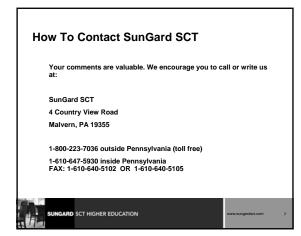

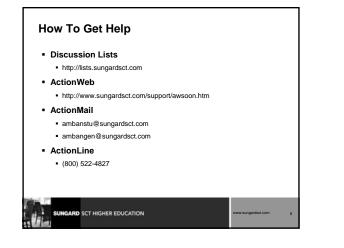

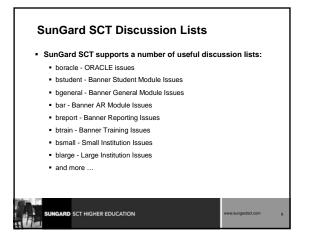

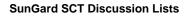

- For a complete listing of SunGard SCT's discussion lists, send a message to:
  - listproc@sungardsct.com
  - no subject
  - message body:
    - LISTS
- Or http://lists.sungardsct.com

SUNGARD SCT HIGHER EDUCATION

# **Subscription Instructions**

- Send mail to listproc@sungardsct.com
- Leave subject field blank.
- In message body:
  - subscribe listname1 YourFirstName YourLastName
  - subscribe listname2 YourFirstName YourLastName
  - You may subscribe to multiple lists in the same e-mail as long as each subscribe command is on a separate line.
- To Unsubscribe:
  - Send mail to listproc@sungardsct.com
  - Leave subject field blank
  - Message Body
  - unsubscribe listname

| SUNGARD | SCT HIGHER EDUCATION |
|---------|----------------------|
|---------|----------------------|

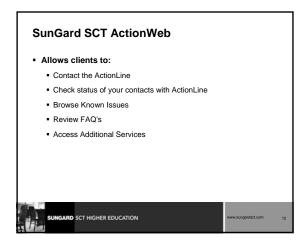

# SunGard SCT ActionWeb

- Request access to SunGard SCT's "secured" ActionWeb
  pages
- Send e-mail request to:
   csr@sungardsct.com
- Include Your Name, phone #, site name

# SunGard SCT ActionMail

GARD SCT HIGHER EDUCATION

- Allows you to send your ActionLine questions through email
- ActionMail requests/questions are given the same priority as those made over the phone
- Use this service for less time-critical issues

# SUNGARD SCT HIGHER EDUCATION www.sungardise.com

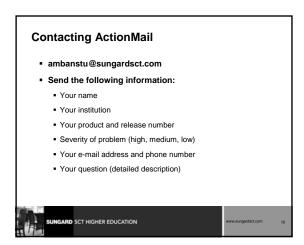

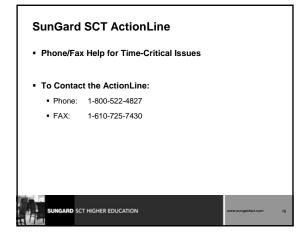

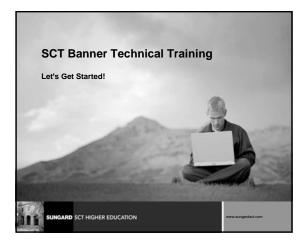

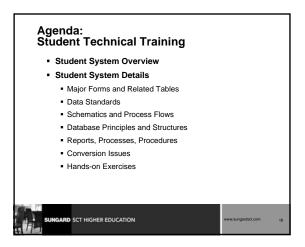

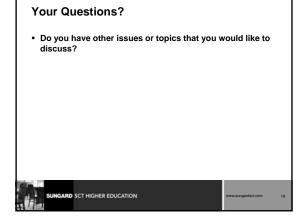

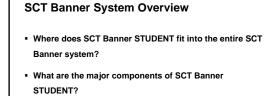

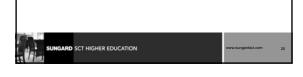

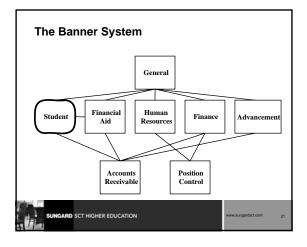

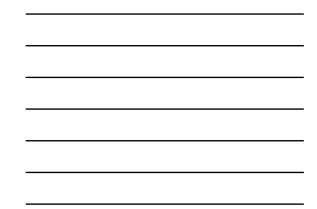

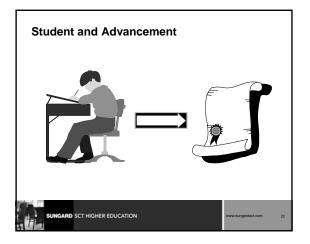

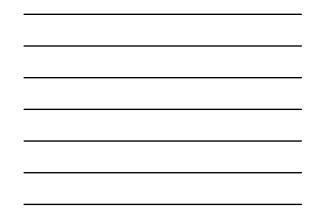

# **Student and Advancement**

RD SCT HIGHER EDUCATION

- Student to Advancement Interface (APPSTDI)
  - adds records that define individuals as constituents
  - updates information on existing constituents

# Student and Advancement Shared information across SCT Banner Identification, Person and Address Information Information pulled from Student into Advancement Academic information is pulled from Admissions, Academic History and Registration Student Cooperative information may also be retrieved for employment history Student activities will also be retrieved

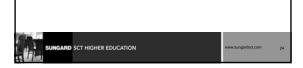

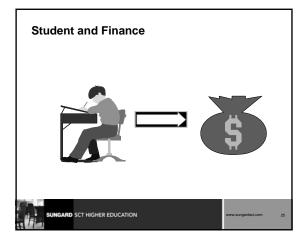

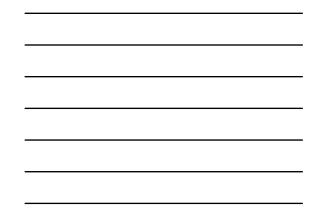

# Student and Finance Accounts Receivable Charges can be posted to an account through the following student modules: Admissions Registration Location Management Academic History CAPP Cashiering sessions would be created for the above transactions

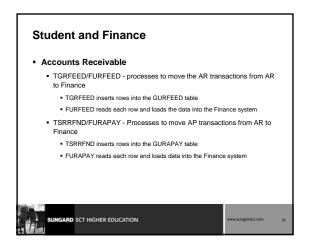

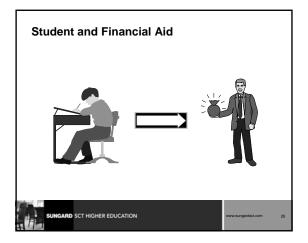

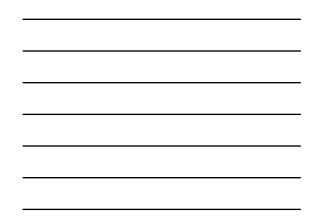

# **Student and Financial Aid**

### Disbursements

- TSASPAY Student Payment form
  - Users can disburse Financial Aid from this form
    - If the automatic disbursement flag on TSACTRL is checked, then disbursement is done automatically
    - $\boldsymbol{\cdot}~$  If this flag is unchecked, the user can perform disbursement manually
    - Manual disbursement is performed by entering a 'Y' in the 'Recalculate Financial Aid?' field on the Financial Aid Recalculation window
  - An AR transaction will be created if disbursement occurred

# SCT HIGHER EDUCATION

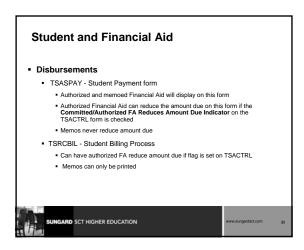

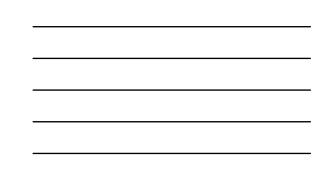

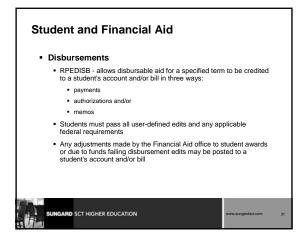

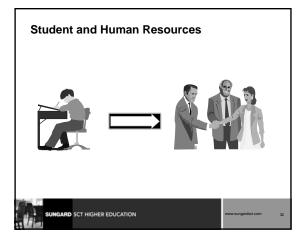

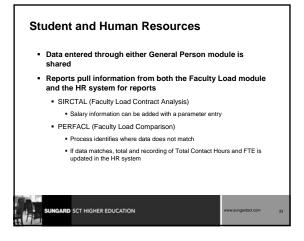

| Table   | Table Description              | Alumi | Finance | FinAid | General       | HR |
|---------|--------------------------------|-------|---------|--------|---------------|----|
| STVACCG | Activity Category              | A     |         |        |               |    |
| STVACTC | Activity                       | Α     |         |        |               |    |
| STVACTP | Activity Type                  | A     |         |        |               |    |
| STVACYR | Academic Year                  |       |         | R      |               |    |
| STVADMT | Admission Type                 |       |         | R      |               |    |
| STVAPDC | Admission Application Decision |       |         | R      |               |    |
| STVAPST | Admission Application Status   |       |         | R      |               |    |
| STVASCD | Room Assignment Status         |       |         | R      |               |    |
| STVASRC | Address Source                 | A     | F       | R      |               | н  |
| STVASTD | Academic Standing              |       |         | R      |               |    |
| STVATYP | Address Type                   | A     | F       | R      |               | н  |
| STVBLDG | Building                       |       |         | R      | G             |    |
| STVCAMP | Campus                         |       |         | R      |               |    |
| STVCIPC | CIP Code                       |       |         |        |               | н  |
| SUNGA   | RD SCT HIGHER EDUCATION        | •     |         | www.   | sungardsct.co | m  |

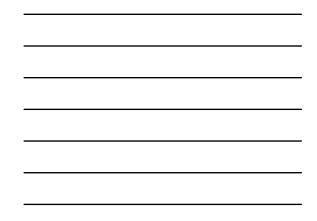

| Table   | Table Description          | Alumi | Finance | FinAid | General | HR |
|---------|----------------------------|-------|---------|--------|---------|----|
| STVCLAS | Class                      |       |         | R      |         |    |
| STVCNTY | County                     | A     | F       | R      |         | н  |
| STVCOLL | College                    | A     |         | R      | G       |    |
| STVDEGC | Degree                     | A     |         | R      |         | н  |
| STVDEGS | Degree Status              |       |         | R      |         |    |
| STVDEPT | Department                 |       |         | R      | G       |    |
| STVDIVS | Division                   |       |         | R      |         |    |
| STVDLEV | Degree Level               |       |         | R      |         | н  |
| STVDPLM | Diploma Type               |       |         | R      |         |    |
| STVESTS | Enrollment Status          |       |         | R      |         |    |
| STVETHN | Ethnic                     | A     | F       | R      |         | н  |
| STVETYP | Event Type                 |       |         |        | G       |    |
| STVGEOD | Geographic Region Division | A     |         |        |         |    |
| STVGEOR | Geographic Region          | A     |         |        |         |    |

| Table   | Table Description           | Aumi | Finance | FinAid | General | HR |
|---------|-----------------------------|------|---------|--------|---------|----|
| STVHAPS | Housing Application Status  |      |         | R      |         |    |
| STVHLDD | Hold Type                   |      |         | R      |         |    |
| STVHONR | Institutional Honors        | A    |         |        |         |    |
| STVINT  | Initials                    | A    |         |        |         | Н  |
| STVLANG | Language                    |      |         |        |         | Н  |
| STVLEAD | Leadership                  | A    |         |        |         |    |
| STVLEVL | Level                       |      |         | R      |         |    |
| STVLGCY | Legacy                      | A    | F       | R      |         | Н  |
| STVMAJR | Major, Minor, Concentration | A    |         | R      |         | Н  |
| STVMDEQ | Medical Equipment           |      |         |        |         | Н  |
| STVMEDI | Medical                     |      |         |        |         | Н  |
| STVMRCD | Meal Rate                   |      |         | R      |         |    |
| STVMRTL | Marital Status              | A    | F       | R      |         | н  |
| STVMSCD | Meal Assignment Status      |      |         | R      |         |    |

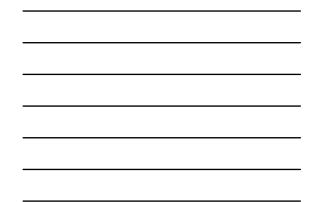

# Shared Student Validation Forms

| Table            | Table Description             | Alumi | Finance | FinAid | General       | HR |
|------------------|-------------------------------|-------|---------|--------|---------------|----|
| STVORIG          | Originator                    | A     |         |        |               |    |
| STVPENT          | Port of Entry                 |       |         | R      |               | н  |
| STVRATE          | Student Fee Assessment Code   |       |         | R      |               |    |
| STVRDEF          | Building/Room Attribute       |       |         | R      |               |    |
| STVRELG          | Religion                      | A     | F       | R      |               | н  |
| STVRELT Relation |                               |       |         |        |               | н  |
| STVRMST          | Room Status                   |       |         | R      |               |    |
| STVRRCD          | Room Rate                     |       |         | R      |               |    |
| STVRSTS          | Course Registration Status    |       |         | R      |               | н  |
| STVSBGI          | Source/Background Institution | A     |         | R      |               | н  |
| STVSITE          | Site                          |       |         | R      |               |    |
| STVSPON          | International Student Sponsor |       |         | R      |               |    |
| STVSTAT          | State                         | A     | F       | R      |               | н  |
| STVSTST          | Student Status                |       |         | R      |               |    |
| SUNG             | ARD SCT HIGHER EDUCATION      |       | -       | www    | .sungardsct.c | om |

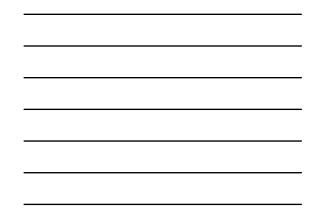

| Table   | Table Description              | Alumi | Finance | Fin Aid General | HR |
|---------|--------------------------------|-------|---------|-----------------|----|
| STVTADM | Test Score Administration Type |       |         | R               |    |
| STVTELE | Telephone Type                 | A     | F       | R               | Н  |
| STVTEPR | Test Purpose                   |       |         | R               |    |
| STVTERM | Term                           |       |         | R               |    |
| STVTESC | Test Code                      |       |         | R               |    |
| STVTSRC | Admission Test Score Source    |       |         | R               |    |
| STWETC  | Veteran Type                   |       |         | R               |    |
| STVVTYP | Visa Type                      |       |         | R               | Н  |
| TTVBILL | Billing Code                   |       |         | R               |    |
| TTVDCAT | Detail Category                |       |         | R               |    |
| TTVPAYT | Payment Type                   |       |         | R               |    |
| TTVSRCE | Charge/Payment Detail Source   |       |         | R               | н  |

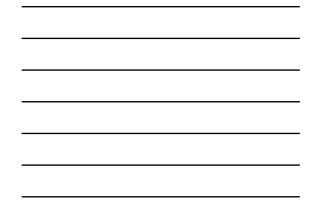

| Product Table Owner                      | rs                           |
|------------------------------------------|------------------------------|
| <ul> <li>General</li> </ul>              | GENERAL                      |
| <ul> <li>General Person</li> </ul>       | <ul> <li>SATURN</li> </ul>   |
| Finance                                  | FIMSMGR                      |
| <ul> <li>Accounts Receivable</li> </ul>  | TAISMGR                      |
| <ul> <li>Position Control</li> </ul>     | POSNCTL                      |
| <ul> <li>Payroll</li> </ul>              | PAYROLL                      |
| <ul> <li>Student</li> </ul>              | <ul> <li>SATURN</li> </ul>   |
| <ul> <li>Financial Aid</li> </ul>        | FAISMGR                      |
| <ul> <li>Advancement</li> </ul>          | - ALUMNI                     |
| <ul> <li>Security</li> </ul>             | <ul> <li>BANSECR</li> </ul>  |
| <ul> <li>All SCT Banner Views</li> </ul> | <ul> <li>BANINST1</li> </ul> |
| SUNGARD SCT HIGHER EDUCATION             | www.sungardsct.com 39        |

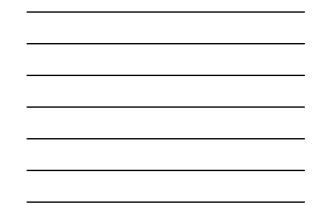

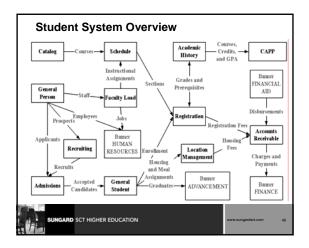

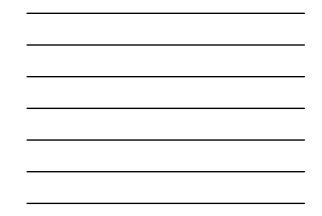

# Banner Student System

- Catalog
- General Person
- Recruitment
- Admissions
- Location Management & Housing
- Schedule

# SUNDARD SCT HIGHER EDUCATION

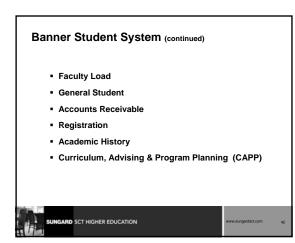

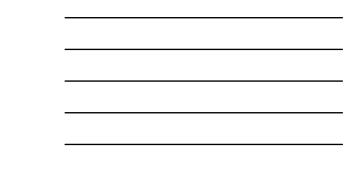

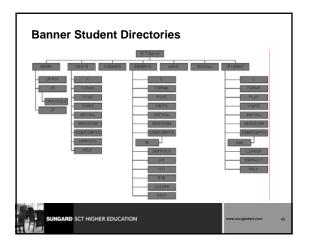

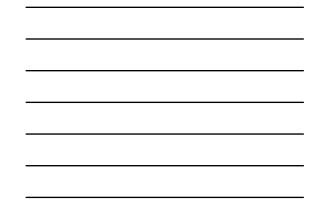

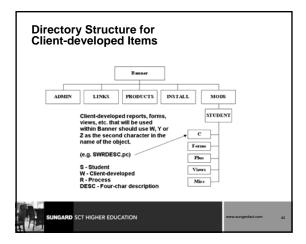

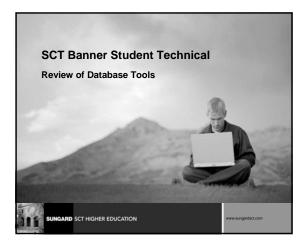

# Review

- The Data Dictionary
- GURPDED process from Job Submission
- Technical Addendum

GARD SCT HIGHER EDUCATION

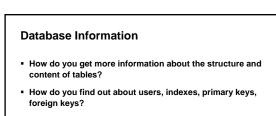

How do you find out about table relationships?

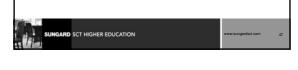

| The Data Dictionary                                                                               |                    |    |
|---------------------------------------------------------------------------------------------------|--------------------|----|
| <ul> <li>A set of tables and views that are used as a reference about the database.</li> </ul>    | ead-only           |    |
| <ul> <li>Stores information about both the logical and<br/>structure of the database.*</li> </ul> | l physical         |    |
|                                                                                                   |                    |    |
| * <u>Oracle Server Concepts</u>                                                                   |                    |    |
|                                                                                                   |                    |    |
| SUNGARD SCT HIGHER EDUCATION                                                                      | www.sungardsct.com | 48 |

# **Types of Data Dictionary Views**

SUNGARD SCT HIGHER EDUCATION

ARD SCT HIGHER EDUCATION

- USER\_xxxxx -- shows objects and events owned by user
- ALL\_xxxxx -- shows all objects and events to which user has access
- DBA\_xxxxx -- restricted; assigned only to those with DBA role

# Data Dictionary Views ALL\_TABLES - descriptions of tables ALL\_COL\_COMMENTS - comments on columns of accessible tables ALL\_TAB\_COLUMNS - lists of columns of all tables ALL\_TAB\_COMMENTS - comments on tables ALL\_USERS - information on all users in database ALL\_VIEWS - lists text of views accessible to user ALL\_INDEXES - descriptions of indexes ALL\_IND\_COLUMNS - lists columns of the indexes

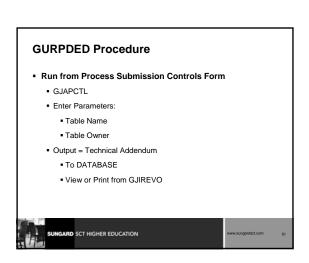

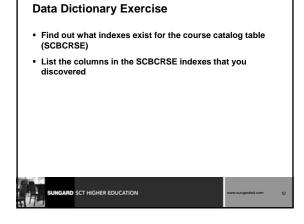

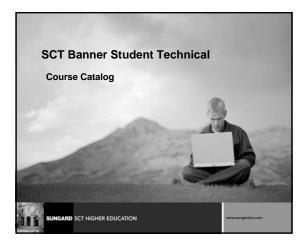

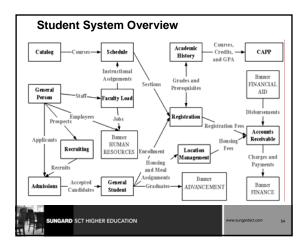

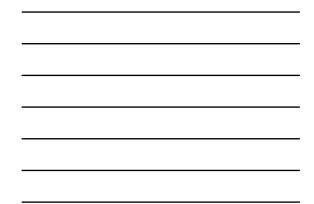

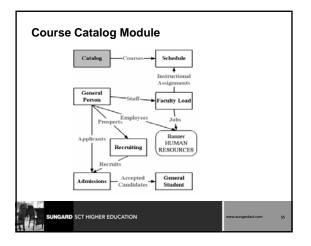

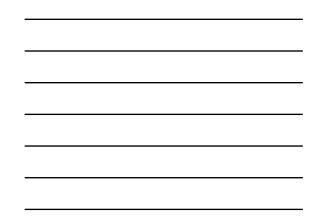

# **Course Catalog Module: Objectives**

### Examine/Review

- Major and Required Forms and Tables
- Reports, Processes and Procedures
- Review Referential Integrity
- Conversion of Data

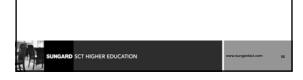

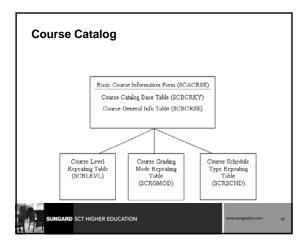

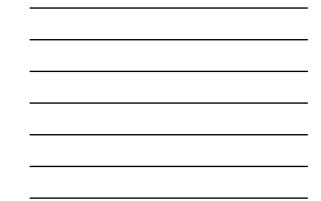

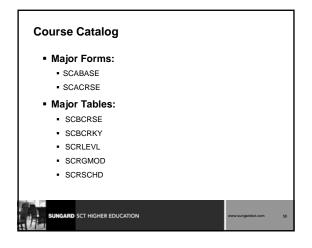

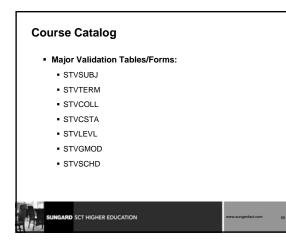

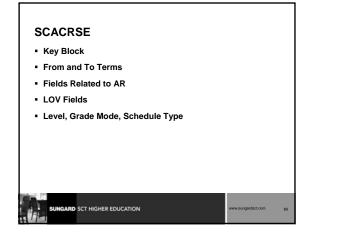

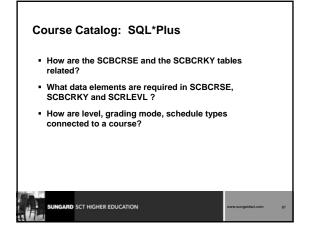

| SC      | BCRSE and             | SCE      | BCRK  | Y           |   |                    |    |
|---------|-----------------------|----------|-------|-------------|---|--------------------|----|
|         |                       |          |       |             |   |                    |    |
| SCBCRS  |                       |          |       |             |   |                    |    |
| Name    | -                     |          | Null? | Typ         |   |                    |    |
|         |                       | -        |       |             | - |                    |    |
| SCBCR   | SE_SUBJ_CODE          | NOT NULL |       | VARCHAR2(4) |   |                    |    |
| SCBCR   | SE_CRSE_NUMB          | NOT NULL |       | VARCHAR2(5) |   |                    |    |
| SCBCR   | SE_EFF_TERM           |          |       | VARCHAR2(6) |   |                    |    |
| -       |                       |          |       |             |   |                    |    |
| SCBCRI  | KY_SUBJ_CODE          | NOT NULL |       | VARCHAR2(4) |   |                    |    |
|         |                       | NOT NULL |       | VARCHAR2(5) |   |                    |    |
|         | KY_TERM_CODE_START    |          |       | VARCHAR2(6) |   |                    |    |
| SCBCRI  | KY_TERM_CODE_END      | NOT NULL |       | VARCHAR2(6) |   |                    |    |
|         |                       |          |       |             |   |                    |    |
|         |                       |          |       |             |   |                    |    |
|         |                       |          |       |             |   |                    |    |
|         |                       |          |       |             |   |                    |    |
|         |                       |          |       |             |   |                    |    |
|         |                       |          |       |             |   |                    |    |
|         |                       |          |       |             |   |                    |    |
| 11.1 en | INGARD SCT HIGHER EDU |          |       |             |   | www.sungardsct.com | 62 |
|         | SCI HIGHER EDG        | CATION   |       |             |   |                    | 62 |
| HI P    |                       |          |       |             |   |                    |    |

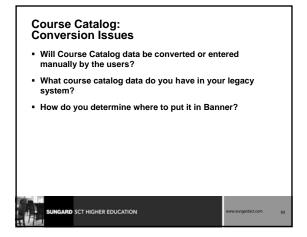

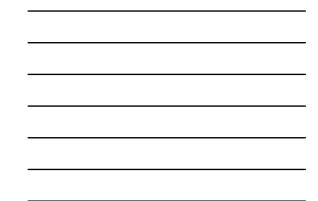

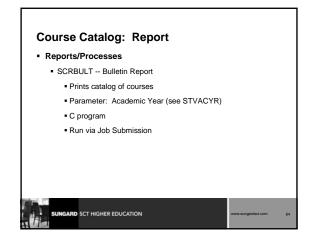

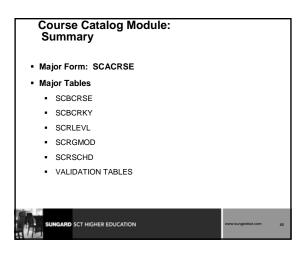

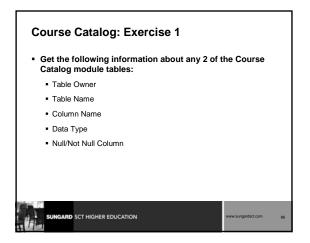

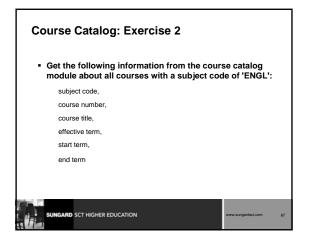

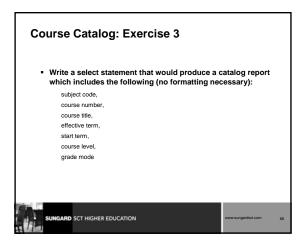

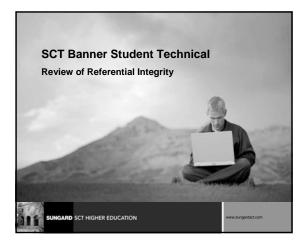

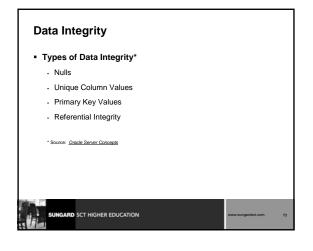

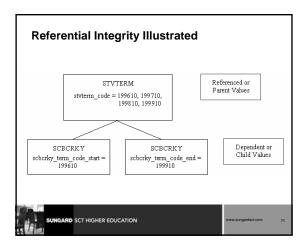

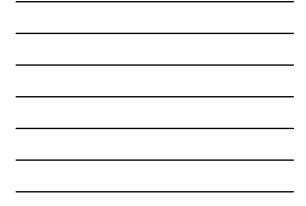

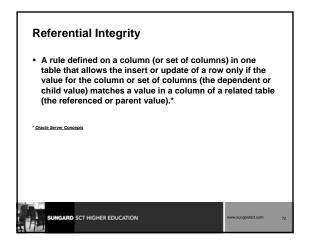

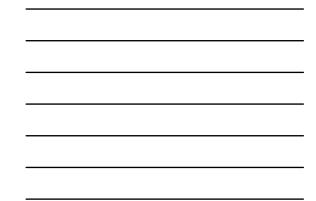

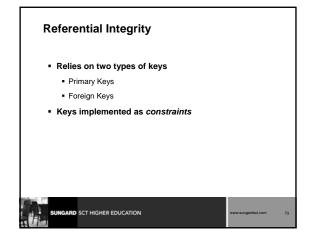

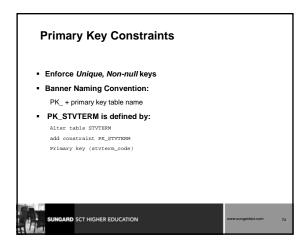

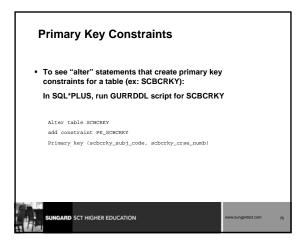

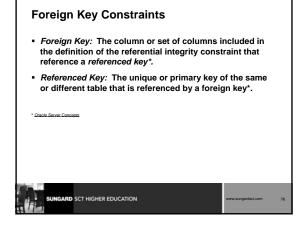

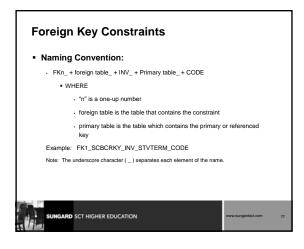

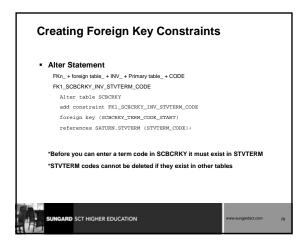

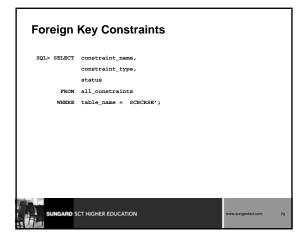

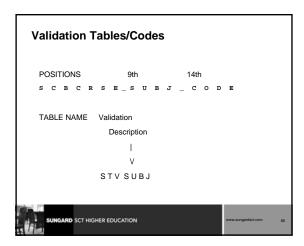

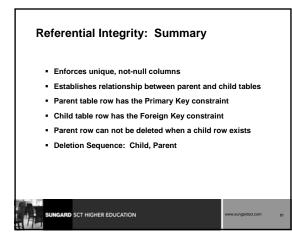

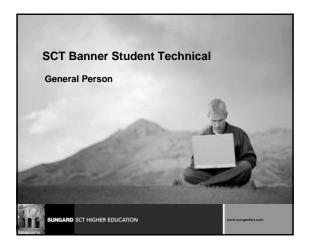

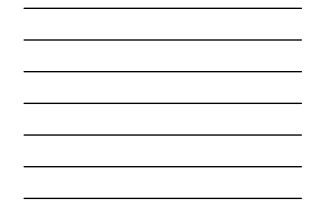

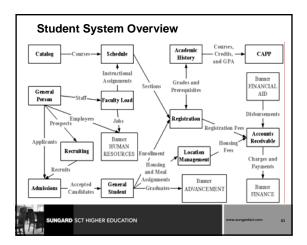

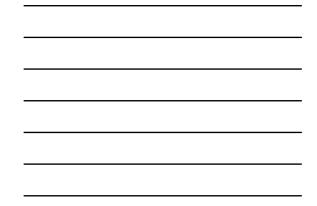

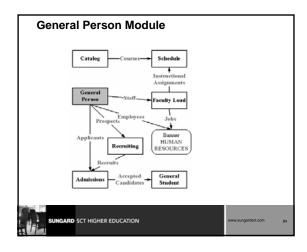

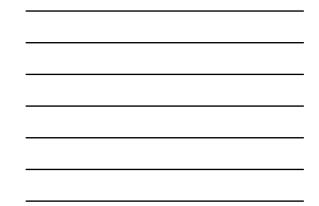

# General Person Module: Objectives

- Examine
  - Major and Required Forms and Tables
  - SOBSEQN, PIDM
  - Data standards
  - SPRIDEN, SPBPERS indicators
  - SPRPDIR process
  - Conversion of data

SUNGARD SCT HIGHER EDUCATION

| General                          | Persor          | ı                                                |                                                             |
|----------------------------------|-----------------|--------------------------------------------------|-------------------------------------------------------------|
| Γ                                | Identifi        | cation Form (SPAID                               | 0 <i>B</i> N)*                                              |
|                                  | Person          | Table                                            |                                                             |
|                                  |                 | eral Person Form/Tai<br>PAPERS/ SPBPERS          |                                                             |
|                                  | _               |                                                  |                                                             |
| Addres<br>Information<br>(SPRADL | Table           | Telephone<br>Form/Table<br>(SPATELE/<br>SPRTELE) | Person Related<br>Holds Form/Table<br>(SOAHOLD/<br>SPRHOLD) |
| Asteris                          | ked text (*) in | licates required data.                           |                                                             |
|                                  | T HIGHER EDU    | ICATION                                          | www.sungardsct.com 86                                       |

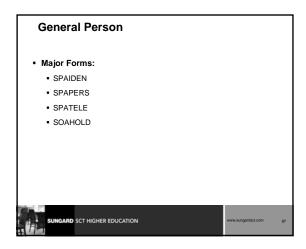

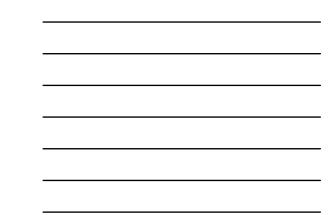

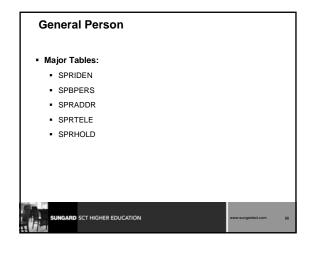

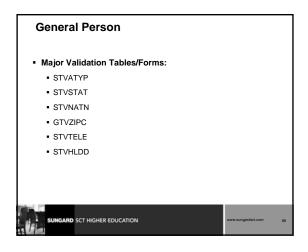

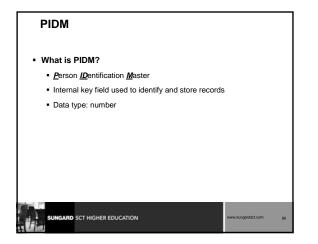

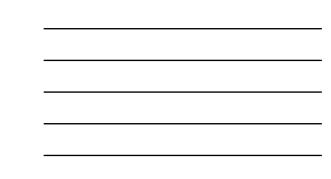

## SOBSEQN

- Table which stores numbers used to generate pidms and other sequence numbers
- Built before Oracle incorporated sequence objects
- All numbers should be set to zero during production setup
- Maintenance access should be at highest security level

| SUNGARD SCT HIGHER EDUCATION | www.sungardsct.com | 91 |
|------------------------------|--------------------|----|

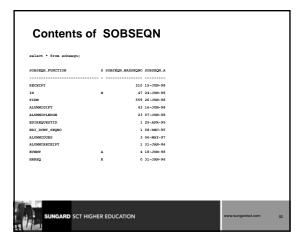

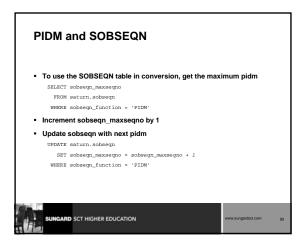

## ID and SOBSEQN

- sobseqn\_seqno\_prefix
  - The column sobseqn\_seqno\_prefix allows the client to determine the character which will precede a generated ID
  - For example, a sobseqn\_seqno\_prefix set to "@" precedes the generated ID: @00000001

| SUNGARD SCT HIGHER EDUCATION | www.sungardsct.com | 94 |
|------------------------------|--------------------|----|

### Data Standards

- Names, addresses, and special characters
- GUAINST
- Date Format
- Century Pivot

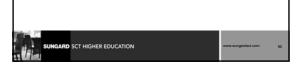

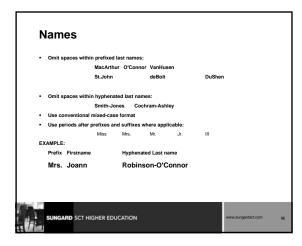

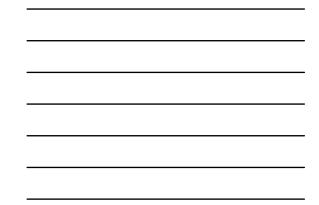

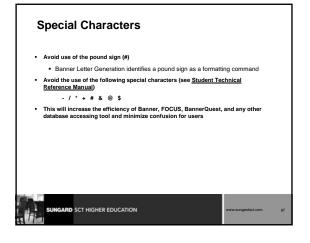

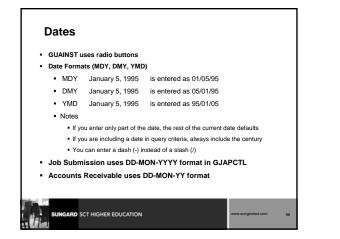

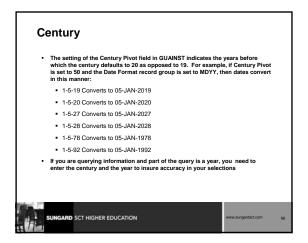

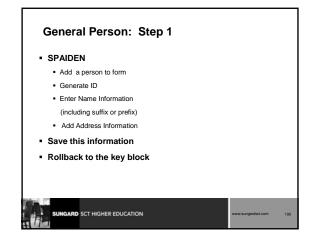

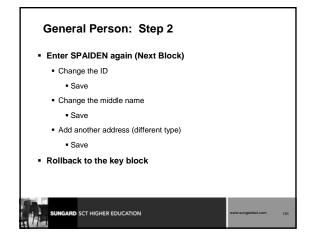

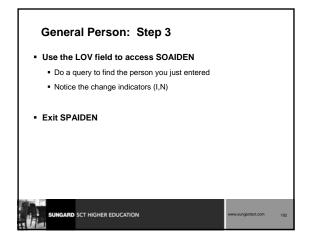

# General Person: Step 4 SPAPERS Enter SSN (SIN in Canada) Enter Birth Date Enter Confidentiality Indicator Save Exit SPAPERS

# General Person: Step 5

- SOAHOLD
- Use LOV field to see list of holds
- Place two different types of holds on your record
- Save

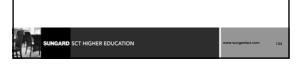

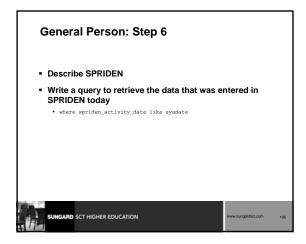

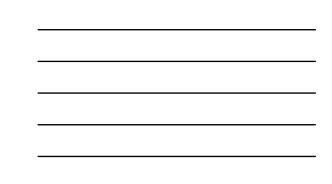

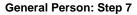

- Notice the data in:
  - spriden\_change\_ind
  - spriden\_search\_last\_name
  - spriden\_soundex\_last\_name
  - spriden\_entity\_ind
  - spriden\_pidm

| SUNCARD SCT HIGHER EDUCATION | www.sungardsct.com 106 | 5 |
|------------------------------|------------------------|---|
|                              |                        | _ |

# General Person: Step 8

- Describe SPBPERS
- Write a query to retrieve the data that you entered in SPBPERS

where spbpers\_activity\_date like sysdate

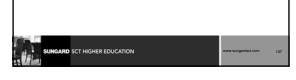

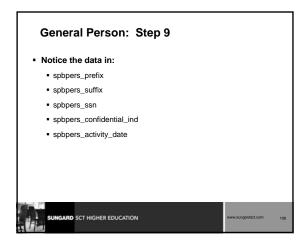

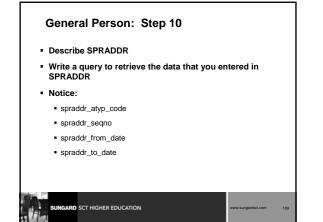

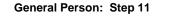

- Describe SPRHOLD
- Write a query to retrieve the data that you entered in SPRHOLD
- Notice:
  - sprhold\_hldd\_code
  - sprhold\_user
  - sprhold\_from\_date
  - sprhold\_to\_date

RD SCT HIGHER EDUCATION

General Person: SPRPDIR
SPRPDIR -- Person Directory
Produces a list of persons, addresses, and primary phone numbers
By type of person:
Recruit (R)
Applicant (A)
Student (S)
Faculty (F)

#### General Person: SPRPDIR

- Tables used in SPRPDIR.pc:
  - SPBPERS General Person Info Table
  - SRBRECR Recruit Information Table
  - SARADAP Applicant Information Table
  - SGBSTDN Student Information Table
    SIBINST Faculty Information Table
  - SPRCOLR Address Collector File
  - SI NOOLIN Address Collector The
  - SPRTELE Telephone Number Table

| SUNCARD SCT HIGHER EDUCATION | www.sungardsct.com | 112 |
|------------------------------|--------------------|-----|
|                              |                    |     |

#### General Person: SPRPDIR

#### • View used in SPRPDIR.pc:

SPVADDS - Address View

#### Parameters:

- Term, Type, Confidentiality Indicator
- Address Type, Print ID, Faculty type (A,I,B)
- Population Selection Can Be Used
- C program
- Run via Job Submission

ARD SCT HIGHER EDUCATION

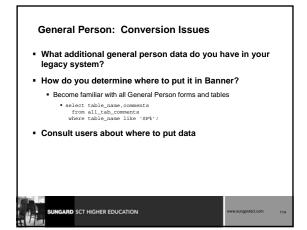

#### **General Person Module: Other Scripts**

- \$BANNER\_HOME/general/views
  - views (gpv\*)
  - ag\_entity\_data: Object:Access view which presents general person data (gpvent0.sql)
  - Object:Access views used in conjunction with Object:Access method of retrieving data from database
    - uses concept of "layered" views
    - must have GTVSDAX form/table populated with crosswalk values

# SUNGARD SCT HIGHER EDUCATION

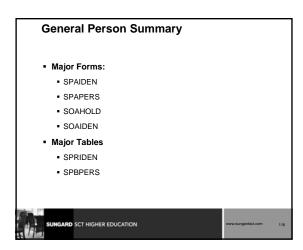

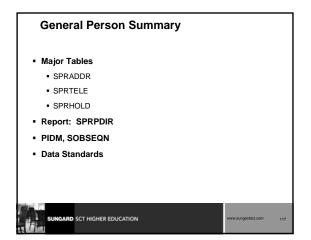

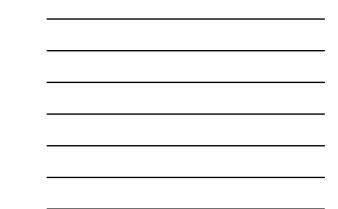

#### **General Person: Exercise 1**

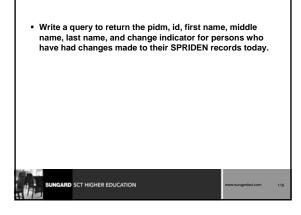

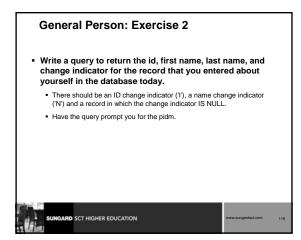

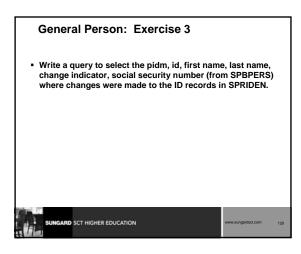

#### **General Person: Exercise 4**

- Write a query to extract information that you would use on a mailing label.
  - For this query, select the address type that appears the maximum number of times in the SPRADDR table.
  - You should extract the most current record from the SPRIDEN table.
  - For purposes of simplicity, assume that all SPRADDR records for this
- address type are current.

  SUNCARD SCT HIGHER EDUCATION

  www.sungedectcom

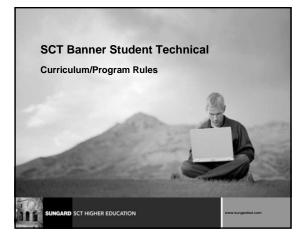

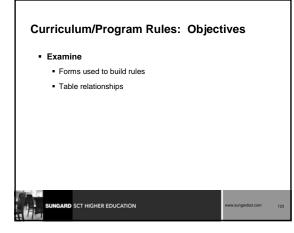

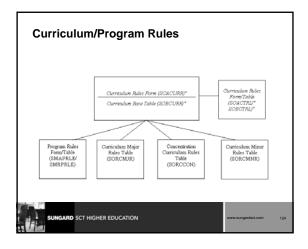

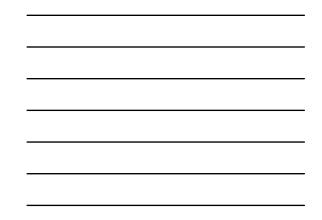

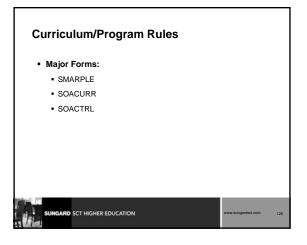

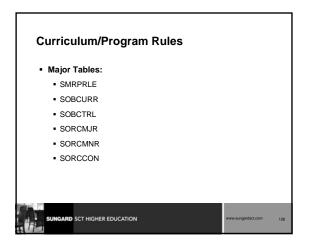

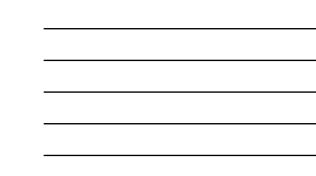

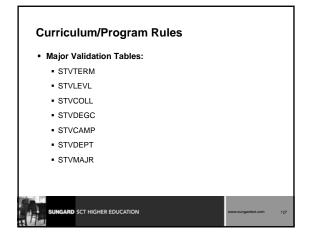

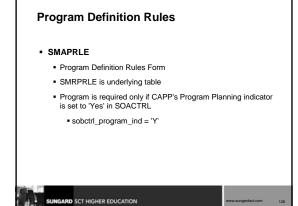

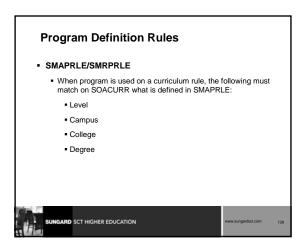

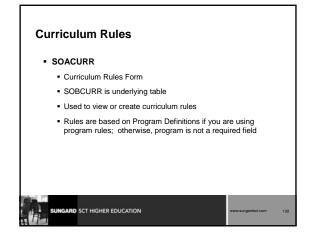

#### **Curriculum Rules Control**

SOACTRL

- Curriculum Rules Control Form
- SOBCTRL is underlying table
- Indicators determine if/how various areas related to curriculum are used

• Can set Use CAPP's Program Planning to 'Y' or 'N'

 Indicators set severity level of error checking by module if curriculum rules are used

## SUNGARD SCT HIGHER EDUCATION

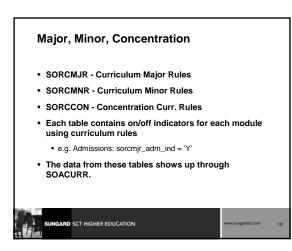

#### Curriculum/Program Rules: Summary

- Build rules in SOACURR
   All curriculum rules must be built before setting indicators in SOACTRL
- Build Program Rules on SMAPRLE (if you plan to use CAPP's Program Planning)
- Build control rules in SOACTRL
  - if sobctrl\_curr\_rule\_ind = 'Y', then sobctrl\_program\_ind must = 'Y'
    - Note: This means that you are using CAPP's Program Planning

| www.sungardsct.com | 133 |
|--------------------|-----|
|                    |     |

#### Curriculum/Program Rules: Conversion Issues

- Will your users build curriculum rules?
- If so, then can you use the rules to your advantage when converting student data?
  - Can you use the student's major (on legacy side) to get the valid department and program codes from SOBCURR and SORCMJR?

| SUNGAR | D SCT HIGHER EDUCATION | www.sungardsct.com 1; |
|--------|------------------------|-----------------------|
|        |                        |                       |

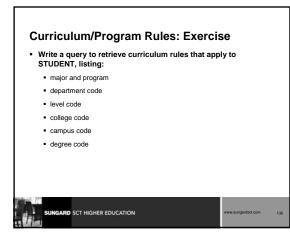

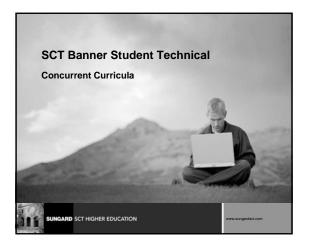

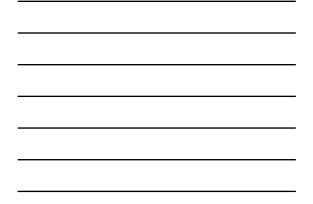

#### **Concurrent Curricula: Objectives**

#### Examine

- Define Concurrent Curricula
- Major and Required Forms and Tables
- Reports, Processes and Procedures
- Conversion of Data

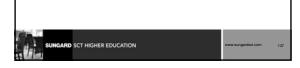

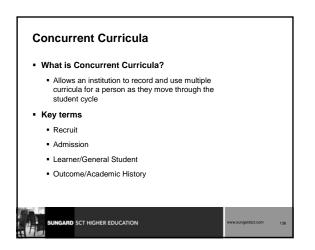

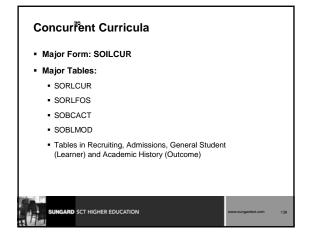

#### Concurrent Curricula

#### Major Validation Tables/Forms:

- GTVLFST
- STVCACT
- STVCSTS
- STVLMOD

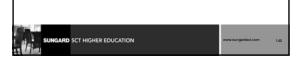

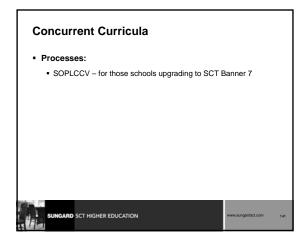

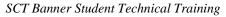

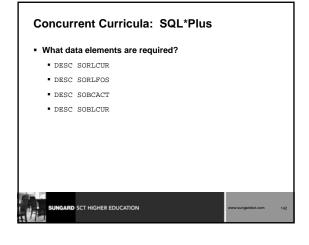

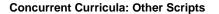

- The package SOKLCUR is used to query curriculum data
- P\_backload\_curr updates the primary and secondary curricula on any student records
  - This is necessary until final implementation of the enhancement to allow current reports, process and procedures continue to work as designed

| SUNGARD SCT H | IGHER EDUCATION | www.sungardsct.com | 143 |
|---------------|-----------------|--------------------|-----|
|               |                 |                    |     |

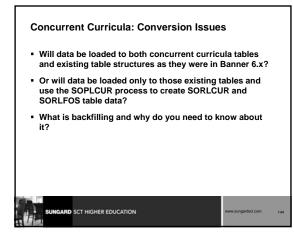

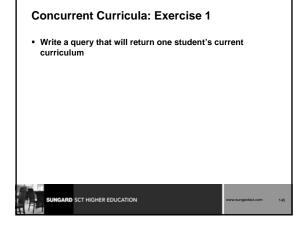

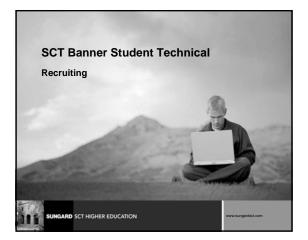

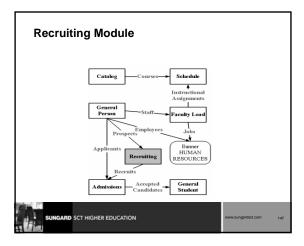

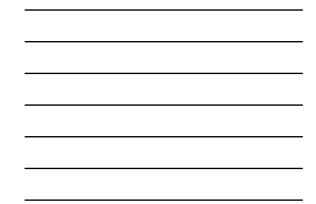

#### **Recruiting Module: Objectives**

Examine

- Major and Required Forms and Tables
- Reports, Processes and Procedures
- Conversion of Data

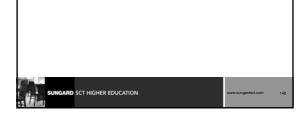

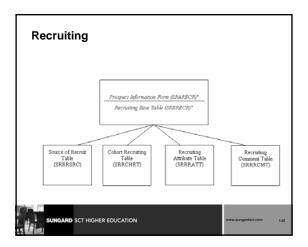

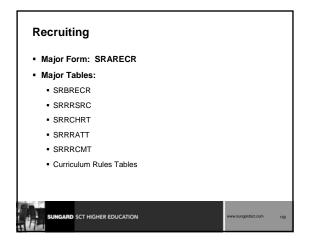

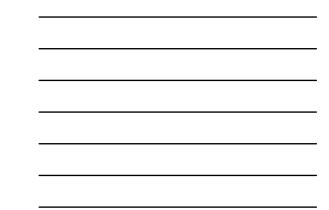

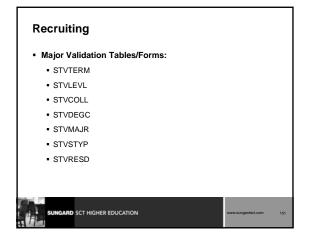

#### SRARECR

#### Prospect Information Form

- Provides information necessary for all recruitment related activities
- The basis for all related recruiting forms
- Can go to SPAIDEN form to create a person record from this form
- Notice connections to Curriculum

RD SCT HIGHER EDUCATION

# SRAQUIK Quick Recruit Form Allows entry of new prospective students General Person information is created via this form (populating tables: SPRIDEN, SPBPERS, SPRADDR, etc.) Other information is created via this form (populating tables: SORHSCH, SORPCOL, SORINTS, SRRRSRC, SORCONT,

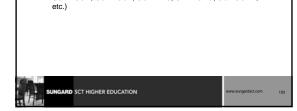

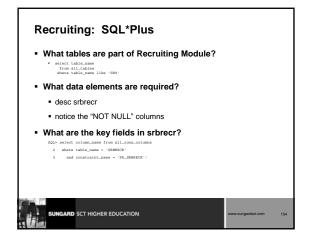

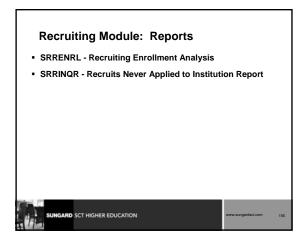

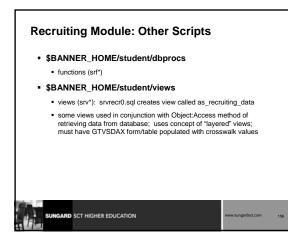

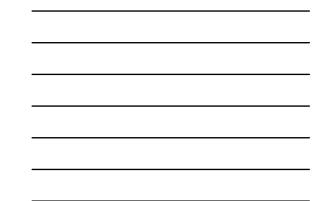

#### Recruiting: Conversion Issues

- Will Recruiting data be converted or entered manually by the users?
- What Recruiting data do you have in your legacy system?
- How do you determine where to put it in Banner?
- Will you use curriculum rules?

| SUNGARD SCT HIGHER EDUCATION | www.sungardsct.com | 157 |
|------------------------------|--------------------|-----|
|                              |                    |     |

#### Recruiting Module: Summary

- Major Forms
  - SRARECR
  - SRAQUIK
- Major Tables
  - SRBRECR
  - Validation Tables

RD SCT HIGHER EDUCATION

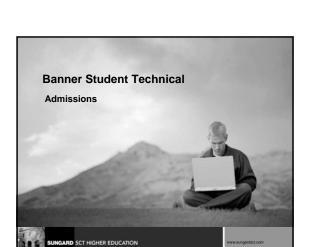

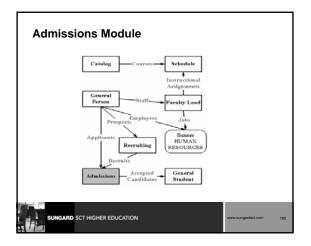

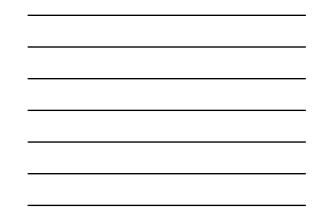

#### Admissions: Objectives

#### Examine/Review

- Major and Required Forms and Tables
- Reports, Processes and ProceduresConversion of Data

| SUNGARD SCT HIGHER EDUCATION | www.sungardsct.com | 161 |
|------------------------------|--------------------|-----|

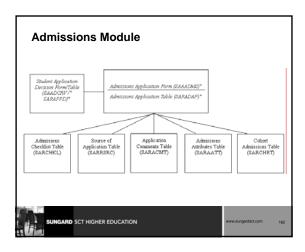

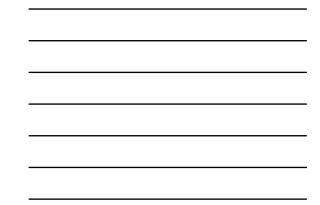

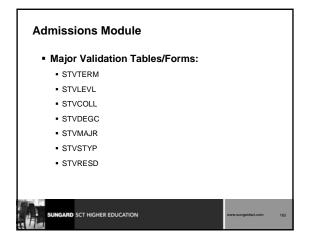

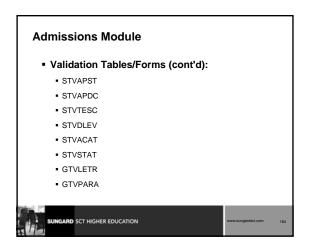

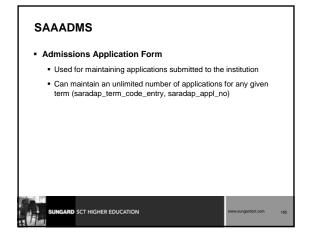

#### SAAQUIK: Quick Admit Form

- · Allows entry and registration of new students with minimal effort
- General Person information is created via this form (populating tables: SPRIDEN, SPBPERS, SPRADDR, SPRTELE, etc.)
- Admissions and/or Recruitment records may be created through this form
- Other information can be accessed via this form (tables: SORHSCH, SORPCOL, SPRHOLD, SORTEST, SPRINTL, etc.)

#### SAADCRV/SARAPPD

SUNGARD SCT HIGHER EDUCATION

- SAADCRV -- Admissions Decision Form
- Underlying table is SARAPPD

RD SCT HIGHER EDUCATION

 Once an applicant is accepted through SAADCRV, a student record is created (SGASTDN form/SGBSTDN table)

# <section-header><section-header><section-header><list-item><list-item><list-item><list-item><list-item><list-item><section-header>

#### Admissions Module: Reports

- SARACTM Admissions Count by College/Major
- SARADMS Admissions Application

SUNGARD SCT HIGHER EDUCATION

- SARDCSN Admission Decision Criteria
- Other reports and purge processes are also available for admissions module

#### SARACTM

- Prints admission application count by college/major
- C program run from job submission

RD SCT HIGHER EDUCATION

SUNGARD SCT HIGHER EDUCATION

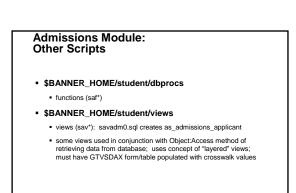

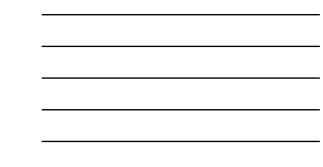

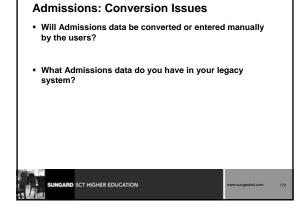

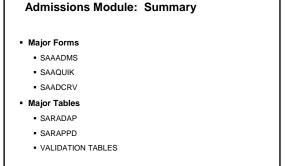

SCT HIGHER EDUCATION

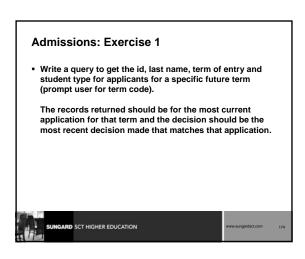

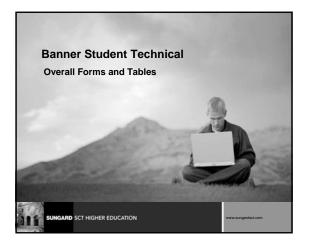

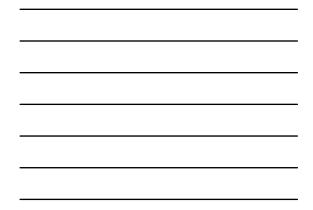

#### Overall Forms and Tables: Objectives

#### Examine/Review

- Major and Required Forms and Tables
- Conversion of Data
- Reports and Processes

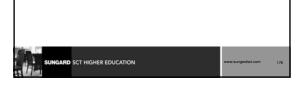

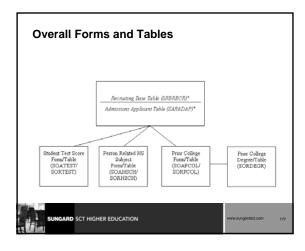

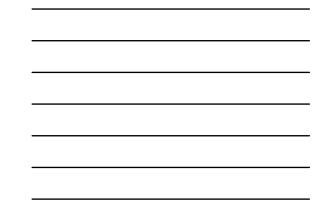

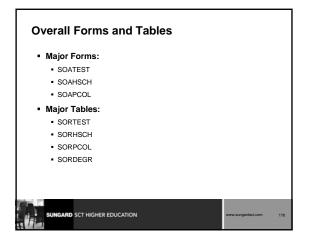

### Overall Forms and Tables Major Validation Tables/Forms:

- STVTESC
- STVSBGI
- STVDEGC

# SUNGARD SCT HIGHER EDUCATION WWW.sungurdiscicom 179

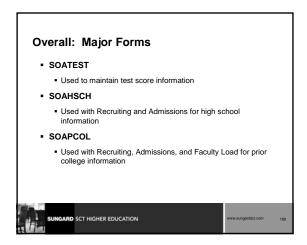

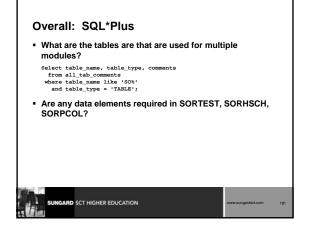

#### **Overall: Conversion Issues**

RD SCT HIGHER EDUCATION

- Will Overall data be converted or entered manually by the users?
- What Overall data do you have in your legacy system?
- How do you determine where to put it in Banner?

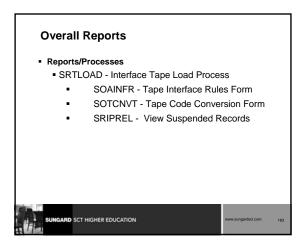

#### **Overall: Summary**

- Overall Forms and Tables are used for multiple modules
- Major Forms/Tables:
  - SOATEST/SORTEST
  - SOAHSCH/SORHSCH
  - SOAPCOL/SORPCOL

CARD SCT HIGHER EDUCATION

ARD SCT HIGHER EDUCATION

SORTAPE process

| Overall: Exercise                                                                                                    |
|----------------------------------------------------------------------------------------------------|
| <ul> <li>Get the following information about all applicants for a term (prompt for term):</li> </ul>                                                               |
| <ul> <li>Full Name, Entry Term, Test Code, Test Score, and High School<br/>GPA for Students who took either the ACT English or the SAT<br/>Verbal tests</li> </ul> |
| <ul> <li>Your query should return only records with values in all<br/>the above areas.</li> </ul>                                                                  |
|                                                                                                    |
|                                                                                                    |
|                                                                                                    |

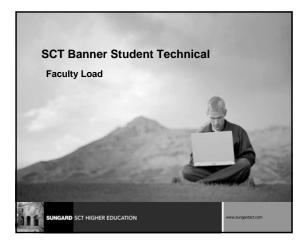

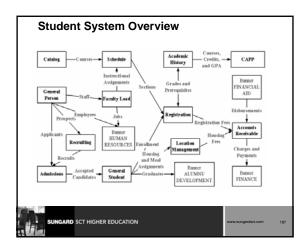

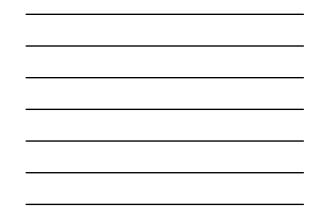

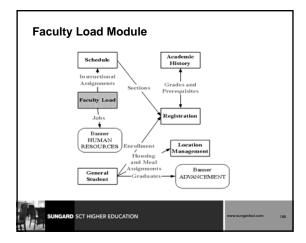

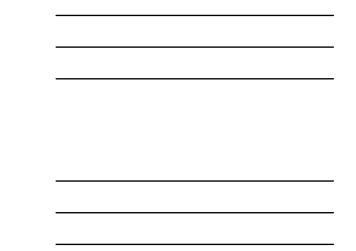

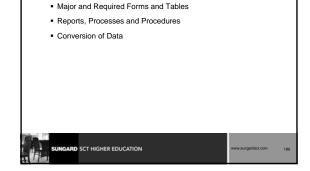

Faculty Load Module: Objectives

Examine/Review

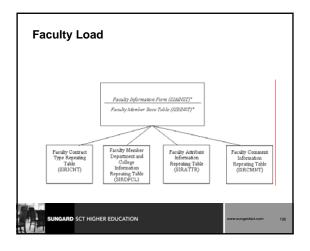

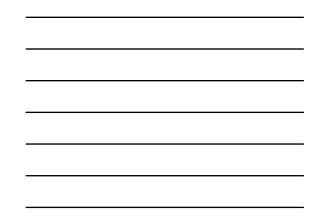

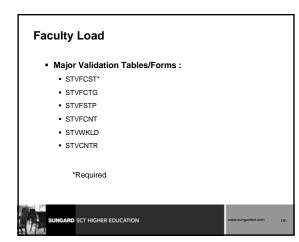

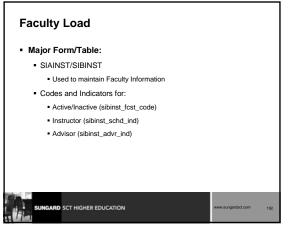

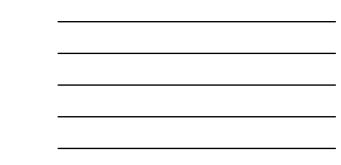

#### Faculty Load: Additional Information

- SIAINST form also utilizes these tables (but data is not required in SIBINST):
  - SIRICNT Contract Info
  - SIRDPCL Department/College Info
  - SIRATTR Attributes
  - SIRCMNT Comments
- SORDEGR table is used in SIAFDEG form to maintain faculty degree information

| www.sungardsct.com 190 | 3 |
|------------------------|---|
|                        |   |

#### **Faculty Load**

#### SIAASGN/SIRASGN

- This form/table contains faculty teaching assignments for a particular term
- Populated automatically when a faculty member is entered on the SSASECT form in the schedule module IF records exist in SIBINST (faculty status)

| SUNGARD SCT HIGHER EDUCATION | www.sungardsct.com | 194 |
|------------------------------|--------------------|-----|
|                              |                    |     |

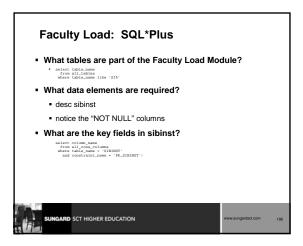

#### Faculty Load: Reports and Processes

- SIPASGN -- Faculty Load Purge
- SIRASGQ -- Faculty Schedule Report
- SIRCTAL -- Faculty Load Contract Analysis Report
- SIRTRAL -- Faculty Load Term Analysis Report

|  | www.sungardsct.com | 196 |
|--|--------------------|-----|
|  |                    |     |

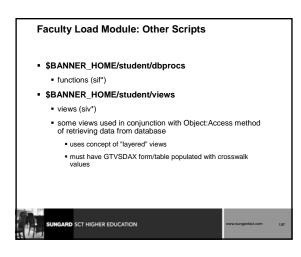

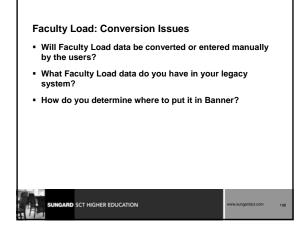

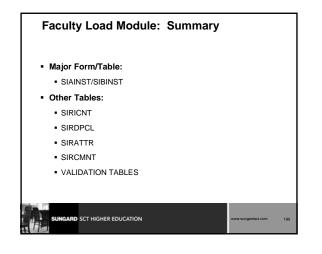

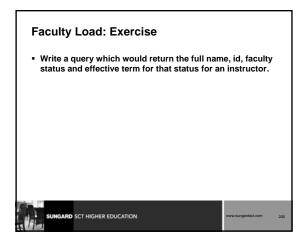

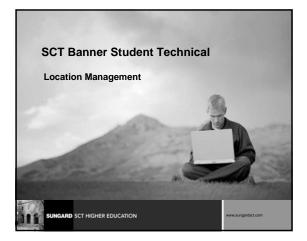

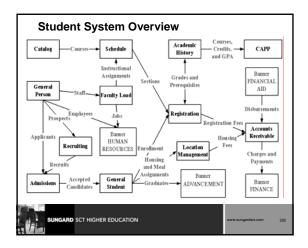

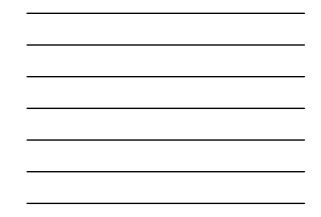

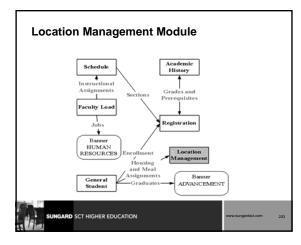

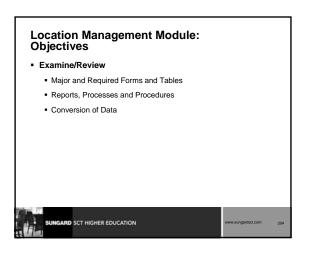

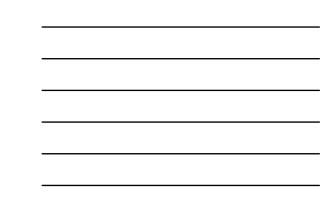

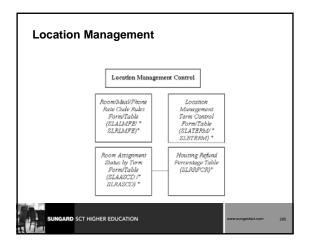

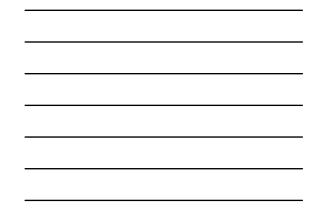

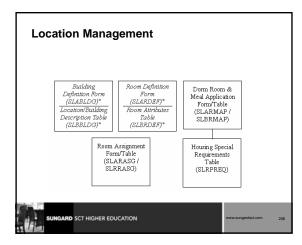

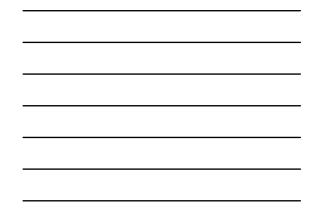

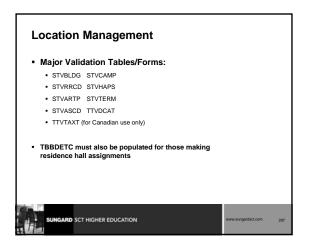

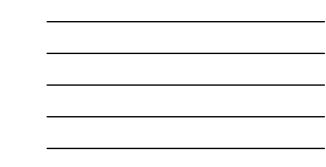

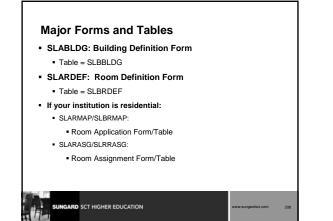

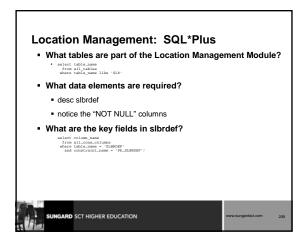

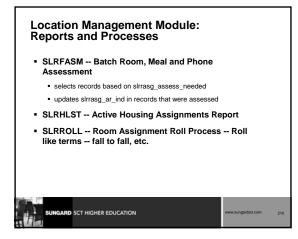

#### Location Management Module: Other Scripts

- \$BANNER\_HOME/student/dbprocs
   functions (slf\*)
- \$BANNER\_HOME/student/views
- views (slv\*): slvres0.sql creates view as\_residential\_life
- some views used in conjunction with Object:Access method of retrieving data from database; uses concept of "layered" views; must have GTVSDAX form/table populated with crosswalk values

| Location | Ma | nagement: |
|----------|----|-----------|
| Conversi | on | Issues    |

SUNGARD SCT HIGHER EDUCATION

- Will your institution convert or manually enter Location
  Management information?
- What Location Management data do you have in your legacy system?
- How do you determine where to put it in Banner?

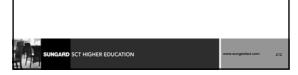

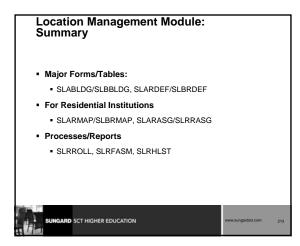

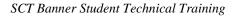

#### Location Management: Exercise

 Write a simple report that will show the residence hall assignments for a term (prompt the user for the term). On the report, show last name, id, term, building description and room.

| www.sungardsct.com | 214 |
|--------------------|-----|

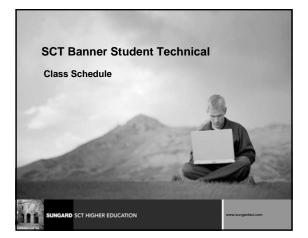

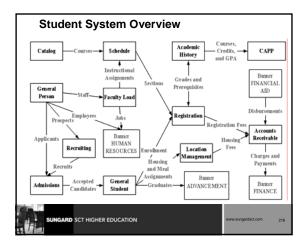

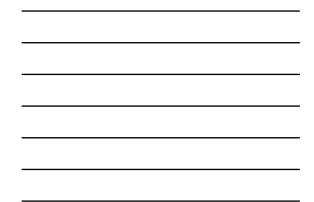

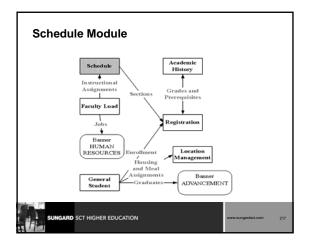

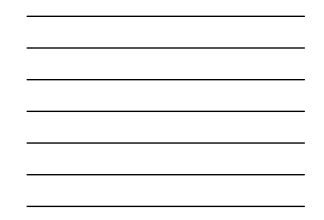

### Schedule Module: Objectives

### Examine/Review

- Major and Required Forms and Tables
- Reports, Processes and Procedures
- Conversion of Data

| SUNGARD SCT HIGHER EDUCATION | www.sungardsct.com 218 |  |
|------------------------------|------------------------|--|

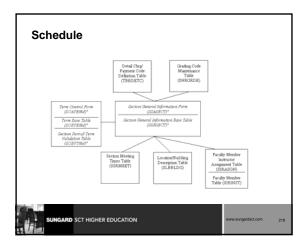

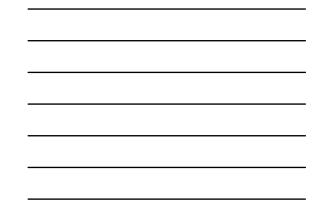

### Schedule: SSASECT

- SSASECT/SSBSECT
  - Used to build and maintain schedule of classes
  - Much of the data defaults from Course Catalog (SCBCRSE, etc)
  - Connections with AR module through billing hours, tuition waivers

| SUNGARD SCT HIGHER EDUCATION | www.sungardsct.com | 220 |
|------------------------------|--------------------|-----|
|                              |                    |     |

### Schedule: SOATERM

### Major Form/Table:

- SOATERM Form
- SOBTERM and SOBPTRM
- Used to set up controls for each term's schedule, registration, and fee assessment
- Before building the Schedule for a term, a beginning CRN must be set (CRN Oneup)

| SCT HIGHER EDUCATION | www.sungardsct.com | 221 |
|----------------------|--------------------|-----|
|                      |                    |     |

| Schedule                         |                     |                    |     |
|----------------------------------|---------------------|--------------------|-----|
| <ul> <li>Major Valida</li> </ul> | ation Tables/Forms: |                    |     |
| STVTERM                          | STVLEVL             |                    |     |
| STVPTRM                          | STVCAMP             |                    |     |
| STVSSTS                          | STVSCHD             |                    |     |
| STVSUBJ                          | STVGMOD             |                    |     |
| STVDAYS                          | TBBDETC             |                    |     |
|                                  |                     |                    |     |
|                                  |                     |                    |     |
|                                  |                     |                    |     |
|                                  |                     |                    |     |
| SUNGARD SCT HIGHE                | R EDUCATION         | www.sungardsct.com | 222 |

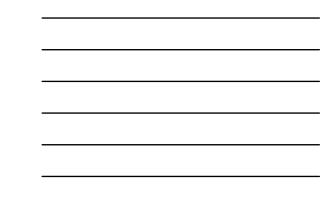

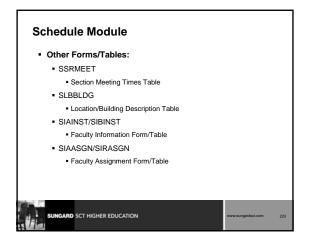

### SLQMEET and SSAMATX

- SLQMEET -- Available Classroom Query Form
   Only accessible through SSASECT
- SSAMATX -- Building/Room Schedule Form
  - Accessible through menu, direct access, other form (SSASECT)

### SUNGARD SCT HIGHER EDUCATION www.iungurdict.com 224

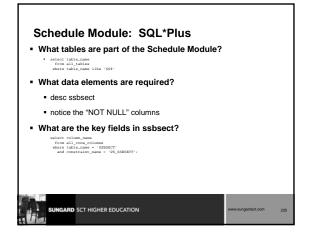

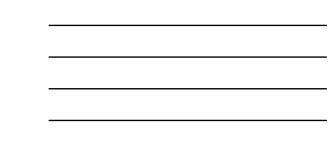

### Schedule: Reports and Processes

- SSPSCHD -- Schedule Purge Process
- SSRROLL -- Term Roll Process -- Roll like terms -- Fall to Fall
- SSRSECT -- Class Schedule Report
- SSRTALY -- Scheduled Section Tally

| SUNGARD SCT HIGHER EDUCATION | www.sungardsct.com | 226 |
|------------------------------|--------------------|-----|
|                              |                    |     |

### Schedule Module: Other Scripts

### \$BANNER\_HOME/student/dbprocs

functions (ssf\*)

### \$BANNER\_HOME/student/views

- views (ssv\*): ssvsec0.sql creates view as\_catalog\_schedule
- some views used in conjunction with Object:Access method of retrieving data from database

### uses concept of "layered" views

must have GTVSDAX form/table populated with crosswalk values

### SUNGARD SCT HIGHER EDUCATION

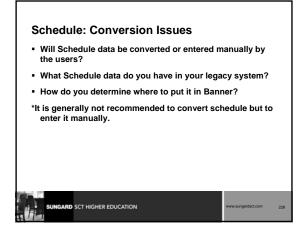

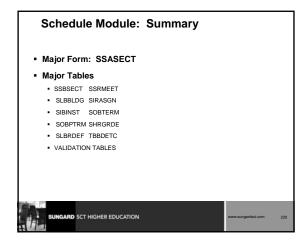

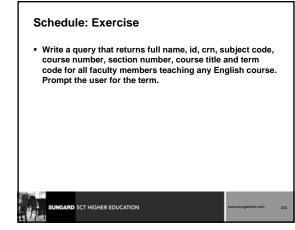

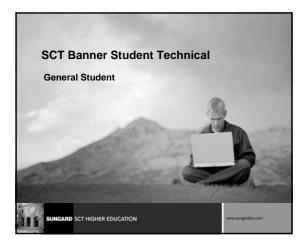

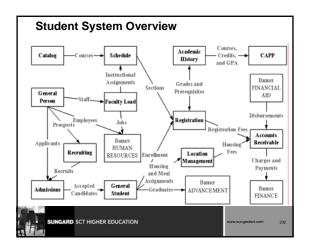

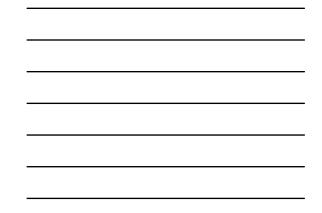

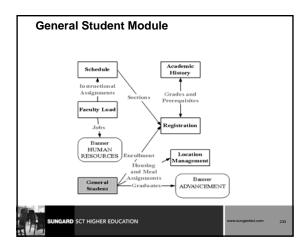

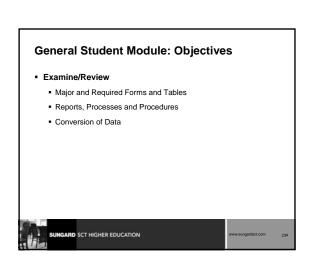

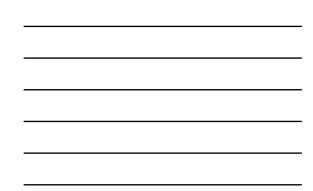

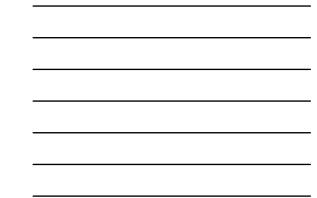

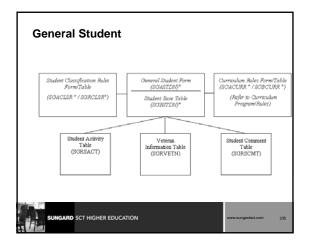

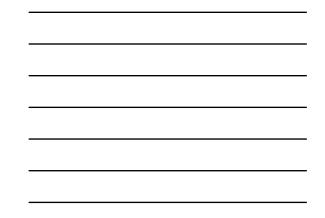

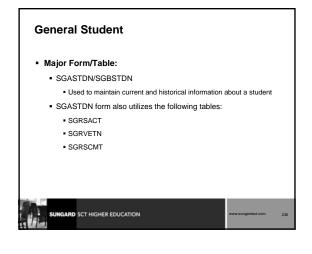

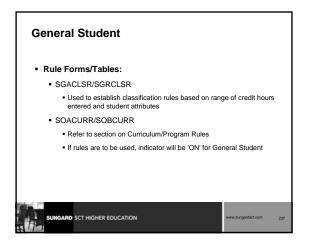

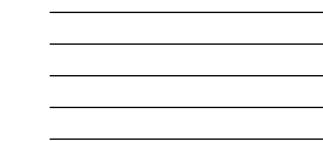

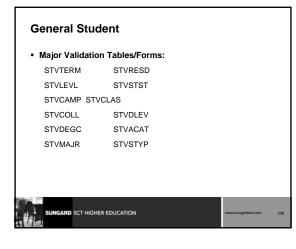

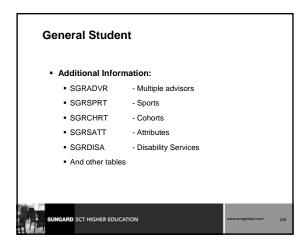

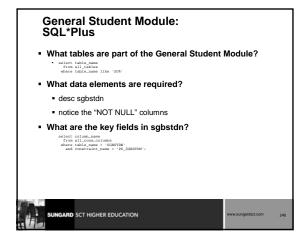

### General Student: Reports and Processes • SGPHOLD -- Hold Purge • SGPSTDN -- General Student Purge • SGRSTDN -- Student Report

SUNGARD SCT HIGHER EDUCATION

### General Student: Other Scripts • \$BANNER\_HOME/student/dbprocs • functions (sgf\*) • \$BANNER\_HOME/student/views • views (sgv\*): sgvstd0.sql creates view as\_student\_data • some views used in conjunction with Object:Access method of retrieving data from database • uses concept of "layered" views • uses concept of "layered" views • must have GTVSDAX form/table populated with crosswalk values

RD SCT HIGHER EDUCATION

### General Student: Conversion Issues What General Student data do you have in your legacy system? How far back do you wish to go with your data conversion? How do you determine where to put legacy data in SCT Banner? Must have a student record with sgbstdn\_term\_code\_eff = first term of history

SUNGARD SCT HIGHER EDUCATION WWw.sungardist.com 243

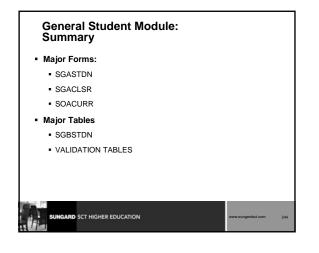

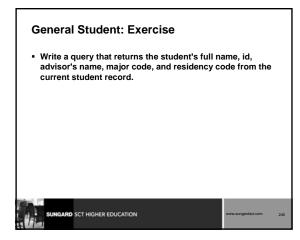

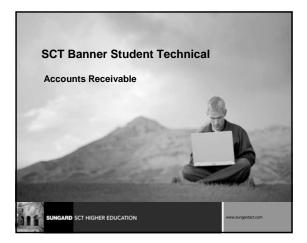

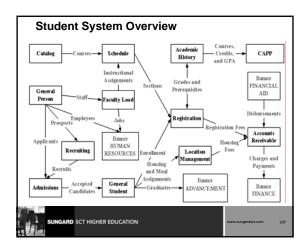

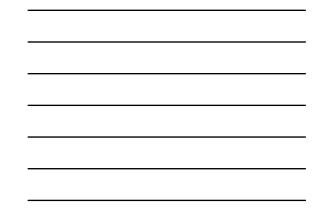

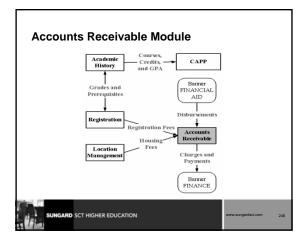

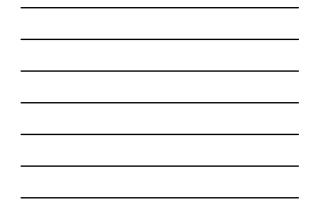

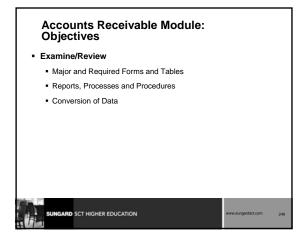

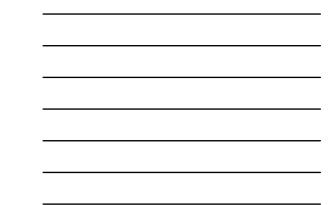

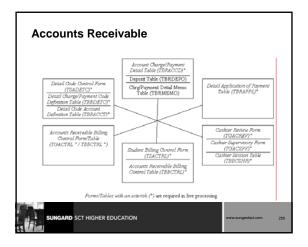

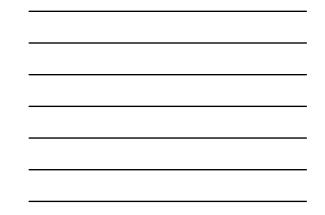

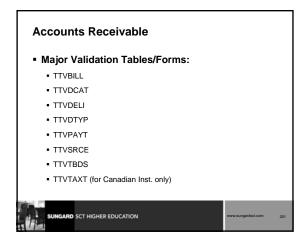

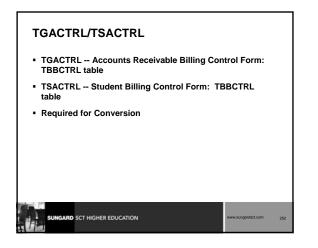

### TSADETC

- Enter detail code information
- Establish payment priorities used in TGRAPPL (application of payments process)
- TBBDETC, TBRACCT tables
- Establishes Interface with Finance Package
   Banner Finance or Third Party Package
- Set up Fund Codes, Account Numbers
- Required for conversion

SUNGARD SCT HIGHER EDUCATION

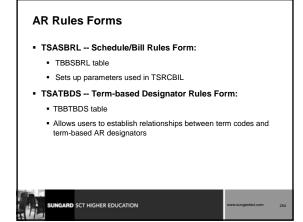

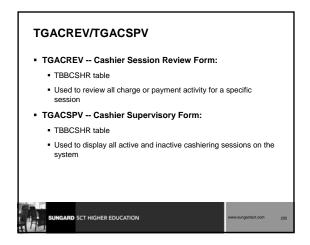

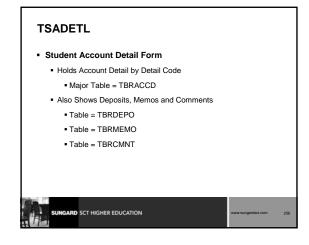

### **TSAAREV**

### Student Account Detail Review Form

- Used to review and enter information about an account
- Presents an online view of each transaction by term
- Table: TBRACCD
- Also accessed from SFAREGS

SCT HIGHER EDUCATION

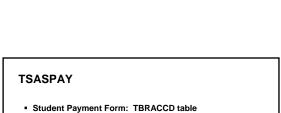

- Used to determine status of student's account for a term
- Can be used to accept charges, disburse financial aid
- Affected by changes in TSADETL, SFAREGS, SLAMASG and others

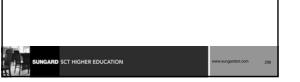

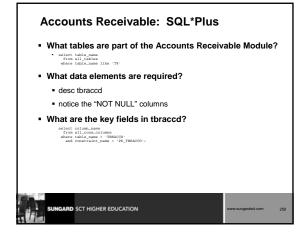

### Accounts Receivable: Reports and Processes

- TGRAPPL -- Application of Payment
- TGRFEED -- Accounting Feed Process
- TSRCBIL -- Invoice/Billing Statements

RD SCT HIGHER EDUCATION

## <section-header><section-header><section-header><list-item><list-item><list-item><list-item><list-item><table-container> • Opplication of Payments Process • Applies payments to charges for accounts based on priority (tbbdetc\_priority)) • Creates correct accounting entries to be fed by TGRFEED process • C" program run from Job Submission • Gets other rules from TBBCTRL table

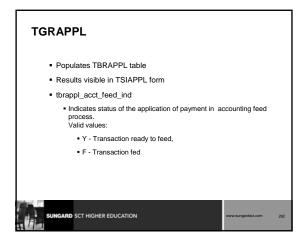

|                             | -                                                          | r                         |                                                                                   |
|-----------------------------|------------------------------------------------------------|---------------------------|-----------------------------------------------------------------------------------|
| TBRACCD<br>TABLE            | TGRAPPL<br>APPLIES:                                        | BALANCES                  | TBRAPPL<br>TABLE                                                                  |
| \$35 ACTF<br>[tran num 1]   | \$7000 AMEX pmt<br>[tbraccd tran num 3]                    | chg = \$0<br>pmt = \$6965 | tbrappl_chg_tran_number 1<br>tbrappl_pay_tran_number 3<br>tbrappl_amount = \$35   |
| \$7500 T101<br>[tran num 2] | \$6965 pmt bal<br>[bal. of AMEX pmt<br>tbraccd tran num 3] | chg = \$535<br>pmt = \$0  | tbrappl_chg_tran_number 2<br>tbrappl_pay_tran_number 3<br>tbrappl_amount = \$6965 |
| \$7000 AMEX<br>[tran num 3] | applied to charges in<br>trans 1 & 2                       |                           |                                                                                   |
| \$535 CHEK<br>[tran num 4]  | \$535 CHEK pmt                                             | chg. = \$0<br>pmt. = \$0  | tbrappl_chg_tran_number 2<br>tbrappl_pay_tran_number 4<br>tbrappl_amount = \$535  |

| TGRFEED                                                                                             |                    |     |
|----------------------------------------------------------------------------------------------------|--------------------|-----|
| Accounting Feed Process                                                                             |                    |     |
| <ul> <li>C Program run from Job Submission</li> </ul>                                               |                    |     |
| <ul> <li>Uses data from TBRAPPL, TBRDEPO, TBRMISD</li> </ul>                                        | , TBRACCD          |     |
| <ul> <li>Refers to TBRACCT, TBBDETC, TBBCTRL tables<br/>distribution, detail information</li> </ul> | s for              |     |
|                                                                                                    |                    |     |
|                                                                                                    |                    |     |
|                                                                                                    |                    |     |
|                                                                                                    |                    |     |
|                                                                                                    | www.sungardsct.com | 264 |

Γ

### TGRFEED

- Creates GURFEED entries -- accounting detail records that interface Accounts Receivable module with the institution's financial accounting system
- Creates GURAPAY entries -- refund and check information
- Updates source tables to show that those records have been fed into the General Ledger
- Produces report that details debit and credit entries by account number

### **TSRCBIL**

### Student Invoice/Billing Statement

SUNGARD SCT HIGHER EDUCATION

- C program run from Job Submission
- Can be run in sleep/wake mode
- Rule parameters set on TSASBRL Bill Selection Parameters Window (TBBSBRL table)
- Updates AR indicators in SLRMASG, SLRPASG, SLRRASG, SFBETRM

| SUNGARD SCT HIGHER EDUCA | TION | www.sungardsct.com | 266 |
|--------------------------|------|--------------------|-----|

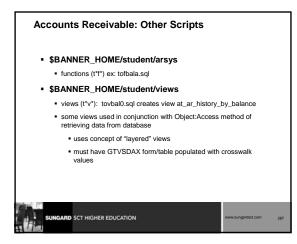

### Accounts Receivable: Conversion Issues

- Balance Forward
  - Set up controls on TSACTRL

SUNGARD SCT HIGHER EDUCATION

- Populate TBBDETC -- Detail Charge/Payment Code Definition
  Table
- Populate TBRACCT -- Detail Code Account Definition Table (Fund and Account Codes)

| Accounts | Receivable Module: |  |
|----------|--------------------|--|
| Summary  |                    |  |

### Major Forms

- TGACTRL, TSACTRL, TSADETC, TSADETL, TSAAREV, TGACREV, TGACSPV
- Major Tables
  - TBBCTRL, TBRACCT, TBBDETC, TBRACCD, TBRDEPO, TBRAPPL

| SUNGARD SCT HIGHER EDUCATION | www.sungardsct.com | 269 |
|------------------------------|--------------------|-----|

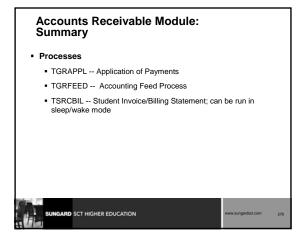

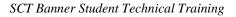

### Accounts Receivable: Exercise 1

• Find all columns in the Accounts Receivable module that have to do with detail codes.

| SUNGARD SCT HIGHER EDUCATION | www.sungardsct.com | 271 |
|------------------------------|--------------------|-----|

### Accounts Receivable: Exercise 2

 Write a simple report that will show full name, id, term and balance from the student account detail table for a given term for those students with a balance > 0. Prompt user for term.

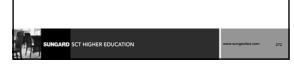

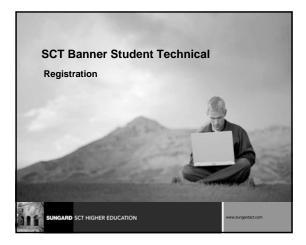

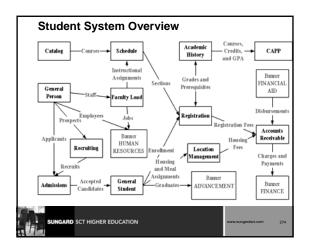

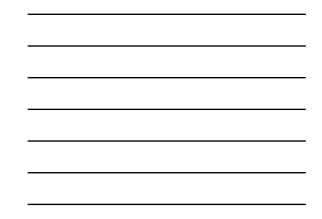

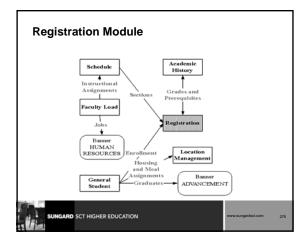

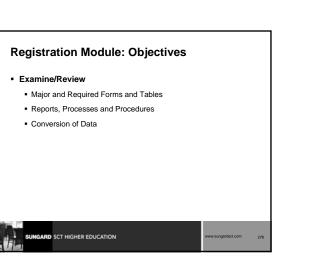

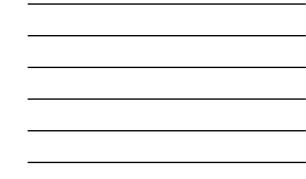

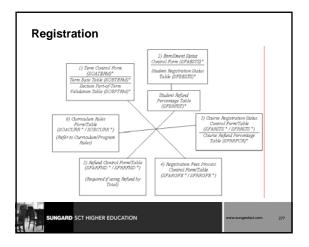

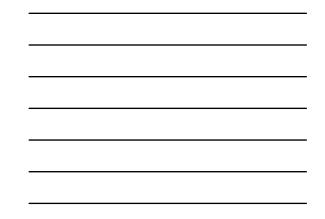

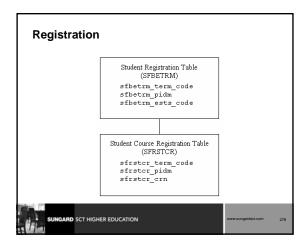

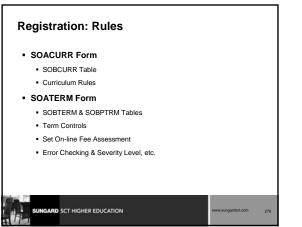

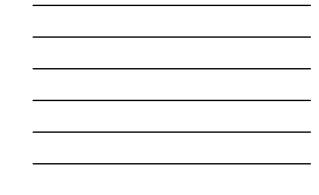

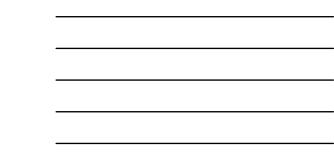

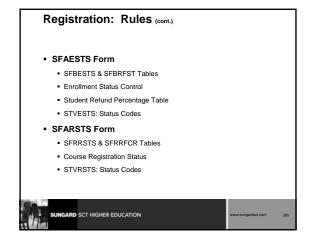

### Registration: Rules (cont.)

- SFARGFE Form
  - SFRRGFE Table
  - Registration Fees Process Control
- SFARFND Form
  - SFRRFND Table
  - Refund Control

| SCT HIGHER EDUCATION | www.sungardsct.com | 28 |
|----------------------|--------------------|----|
|                      |                    |    |

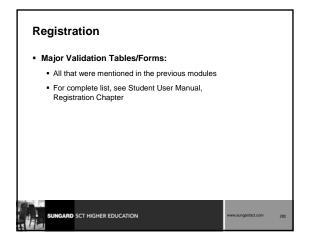

### Registration

### Major Form/Tables:

- SFAREGS Form
  - Form that is the mechanism for registering students
- SFBETRM Table containing Registration Status
- SFRSTCR Table containing Course Registrations

|     | SUNGARD | SCT HIGHER EDUCATION | www.sungardsct.com | 283 |
|-----|---------|----------------------|--------------------|-----|
| T T |         |                      |                    |     |

### Registration: Fee Assessment

- Done online or in batch process (SFRFASM)
- Uses rules built in Catalog, Schedule and Registration Modules
- Always writes a record to SFRCOLR (Registration Fee Assessment View Collector Table)
- SFRCOLR should be cleaned out periodically

RD SCT HIGHER EDUCATION

SUNGARD SCT HIGHER EDUCATION

## <section-header><section-header><section-header><section-header><section-header><code-block><code-block></code></code>

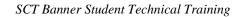

### Registration: Reports and Processes

- SFRSCHD -- Student Schedule
   Can be run in sleep/wake mode
- SFRSLST -- Class Roster
- SFRFASM -- Batch Fee Assessment
- SFRRNOP -- Registered, Not Paid Process
- SFPREGS -- Registration Purge

GARD SCT HIGHER EDUCATION

### SFRSCHD

- C program run from Job Submission
- Can be run in sleep/wake mode
- Prints student schedule for term

### SUNGARD SCT HIGHER EDUCATION

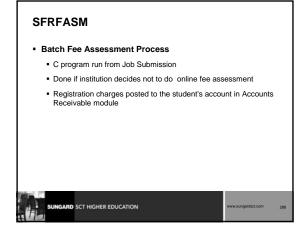

### SFRRNOP

- Registered, Not Paid Process
- C program run from Job Submission
- Can be run in query or update mode
- Prints/purges all students registered but not paid for a term

GARD SCT HIGHER EDUCATION

- Method of running jobs in cyclical or "sleep/wakeup" manner
- Two possible methods
  - 1. Submit from Operating System and terminate manually
    - scripts are in \$BANNER\_HOME/general/misc and \$BANNER\_HOME/general/plus
  - 2. Submit through Banner Job Submission (GJAPCTL form)

### SUNGARD SCT HIGHER EDUCATION

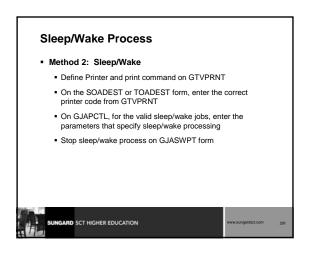

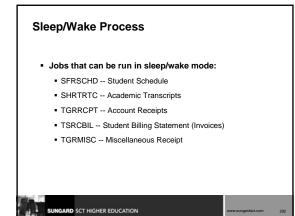

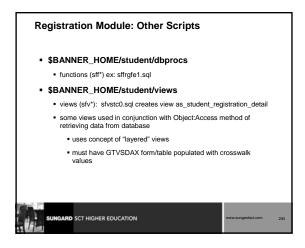

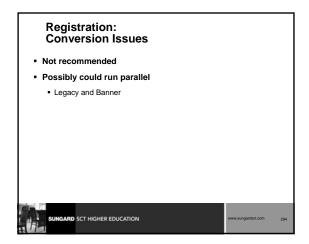

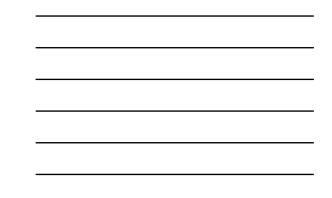

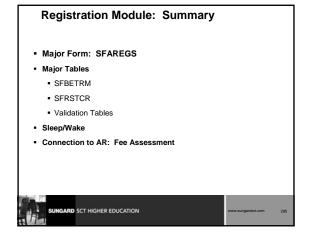

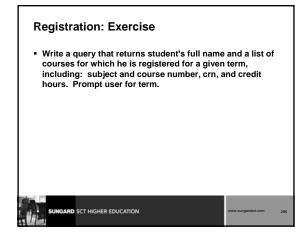

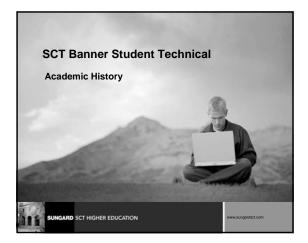

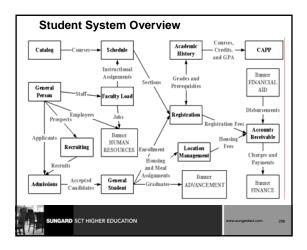

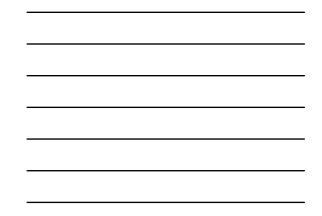

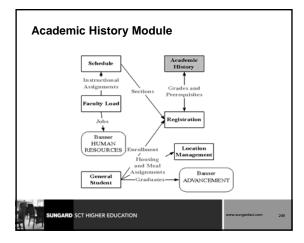

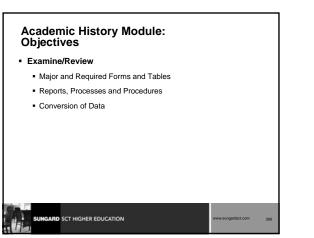

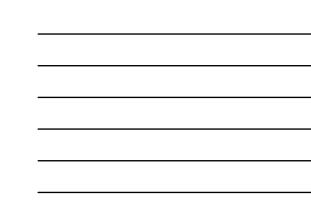

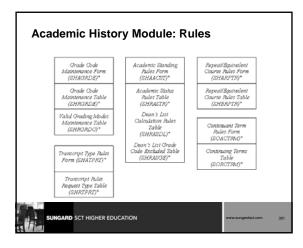

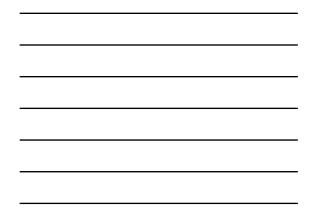

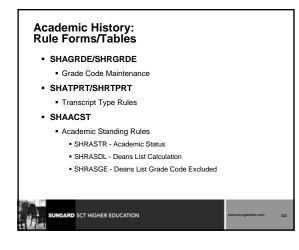

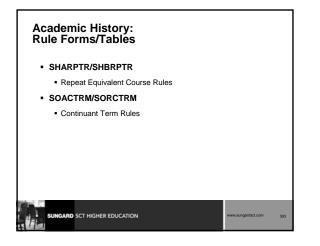

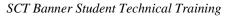

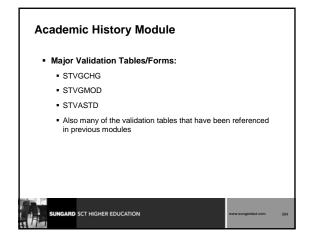

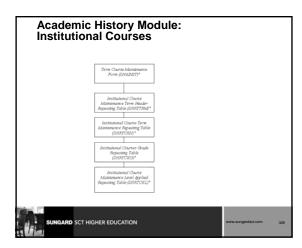

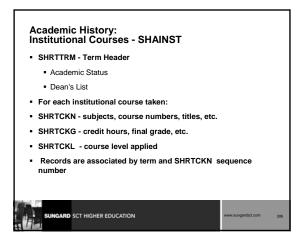

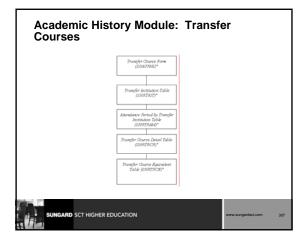

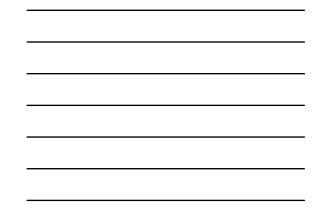

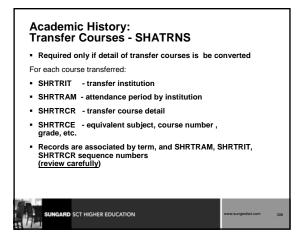

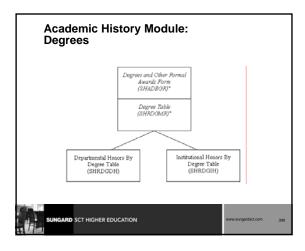

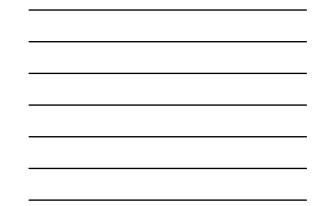

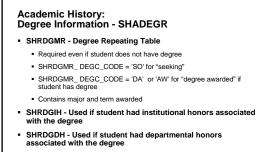

Records in SHRDGIH and SHRDGDH are associated by SHRDGMR sequence number

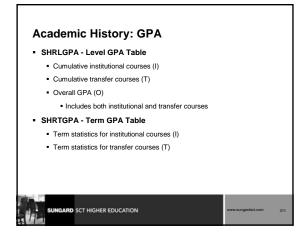

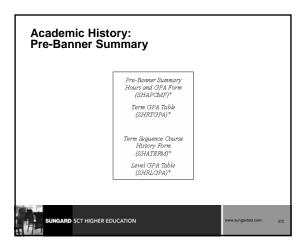

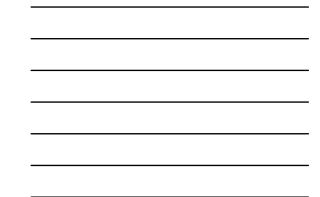

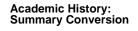

SHRTGPA

- Results displayed in SHAPCMP
- At *least* one record per student in SHRTGPA
  shrtgpa\_type\_ind = 'l'
  - would reflect total cumulative statistics
- Use '000000' as the term code
- Two possible records in SHRTGPA ('I' and 'T' GPA types)

### Academic History: Summary Conversion

SUNGARD SCT HIGHER EDUCATION

SHRLGPA

- SHRLGPA could contain up to three records per student per level, but at least two records
- (I)nstitutional GPA and (O)verall GPA -- (T)ransfer GPA is the other possibility
- (O)verall will reflect Institutional and Transfer GPAs combined

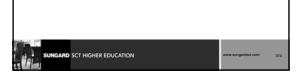

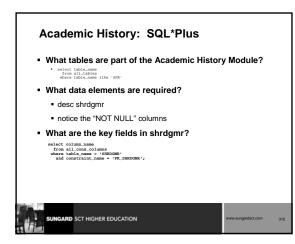

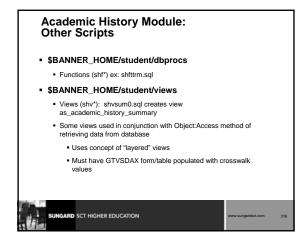

### Academic History: Conversion Issues

- · Will detailed academic history data be converted?
- Will you convert ALL academic history records or only a certain number of years?
- What academic history data do you have in your legacy system?
- How do you determine where to put it in Banner?

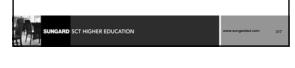

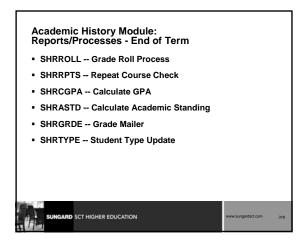

### Academic History Module: Reports and Processes • SHRTRTC -- Academic Transcript • Can be run in sleep/wake mode • SHRDEGS -- Degree Status Update

GARD SCT HIGHER EDUCATION

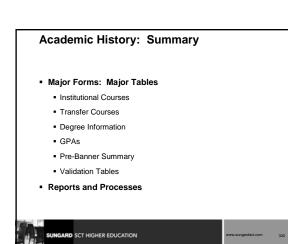

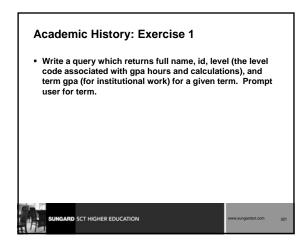

### Academic History: Exercise 2

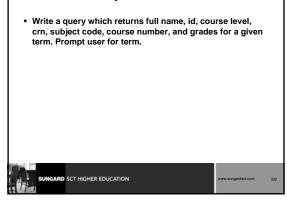

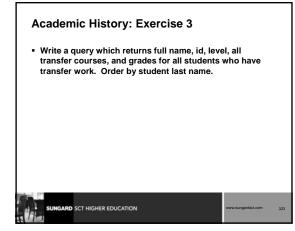

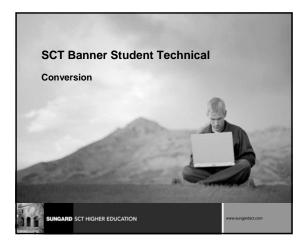

### Conversion

- Conversion Considerations
- Conversion Steps
- Conversion Strategies
- Seed Data
- Conversion Example

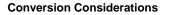

- Keeping track of PIDM on legacy system
- Generated ID or SSN?
- Name/Address formatting

RD SCT HIGHER EDUCATION

GARD SCT HIGHER EDUCATION

- Avoid "#" if using letter generation
- Additional data standards if using BannerQuest
- Address types
- Do you have Multiple ID's on legacy system?

# Conversion Steps nocument steps as you proceed Review current data **O bernine scope**What will you convert? Map legacy data to Banner tables What will you converted Banner tables to be populated Beadlines/timelines

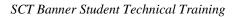

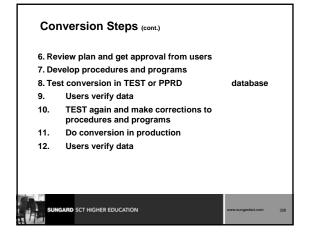

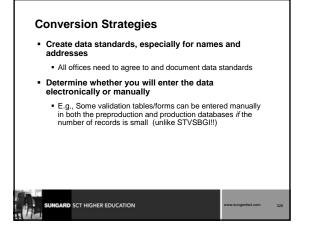

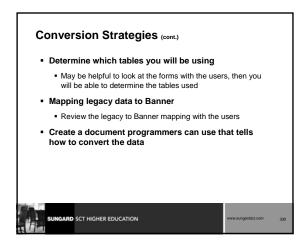

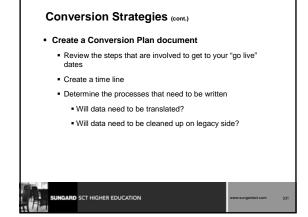

### Seed Data

- The <u>Student Technical Reference Manual</u> lists all validation table values that must be kept in production
   System required indicator = 'Y'
- This does not mean one must use this information
- Most of this information is needed by external reports to third-parties

E.g., IPEDS

### Conversion Example Shows How To:

Convert data to three Banner tables

SCT HIGHER EDUCATION

- Create, drop, and alter temporary tables
- Assign a pidm
- Use SQL\*LOADER to load temporary tables
- Use Update statement and Decode function to do crosswalk (translation)

| SUNGARD SCT HIGHER EDUCATION | www.sungardsct.com | 333 |
|------------------------------|--------------------|-----|

### Conversion Example Shows How To: (cont.)

- Use Insert statement
- Use a shell script or command procedure
- Check the data when complete
- Clean up data if it is incorrect

| D SCT HIGHER EDUCATION | www.sungardsct.com | 334 |
|------------------------|--------------------|-----|
|                        |                    |     |

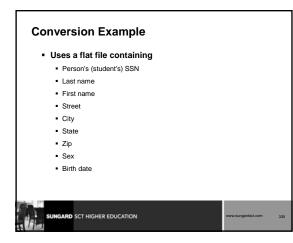

| Convers<br>• Example |            | xample             |                |                  |                    |     |
|----------------------|------------|--------------------|----------------|------------------|--------------------|-----|
| 210009506Abbe        | Anthony    | PO Box 21049       | Malvern        | PA19355226-MAR   | 77                 |     |
| 610009711Abbot       | James      | PO Box 27          | Malvern        | PA19355217-NOV   | 79                 |     |
| 210009101Adams       | Andrew     | 803 King Street    | Malvern        | PA19355210-DEC   | 72                 |     |
| 610009101Adams       | Anthony    | 20789 Lancaster Lr | Clarksville    | PA15122210-DEC   | 74                 |     |
| 710000011Adams       | Eugene     | 3400 Wendrow Way   | University Par | kPA16802201-JAN  | -01                |     |
| 210009619Barker      | Clementine | 83 Park Avenue     | New York       | NY10013128-APR   | 72                 |     |
| 210009613Barker      | James      | 854 Charlestown PM | King of Pruss: | iaPA19401201-DEC | 77                 |     |
|                      |            |                    |                |                  |                    |     |
|                      | SCT HIGHER | EDUCATION          |                |                  | www.sungardsct.com | 336 |

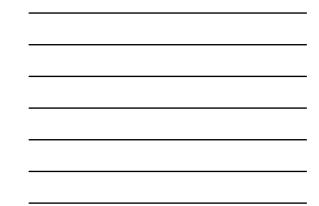

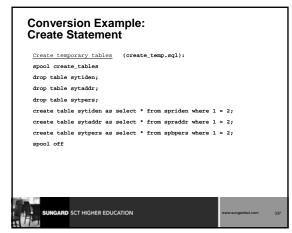

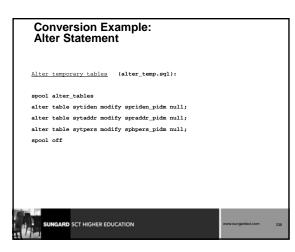

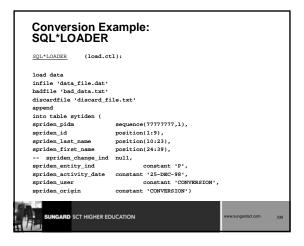

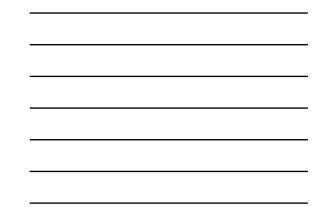

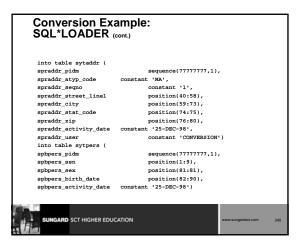

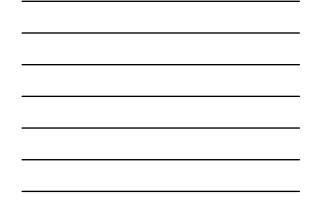

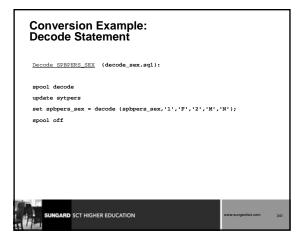

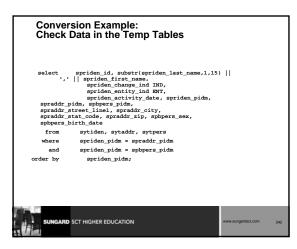

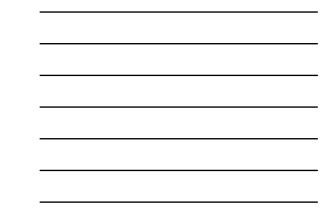

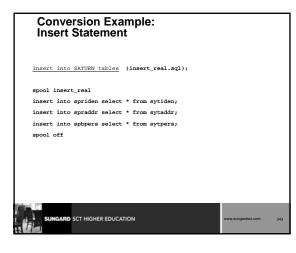

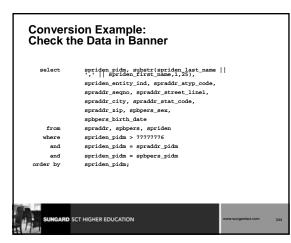

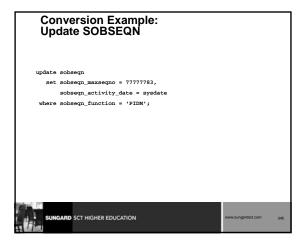

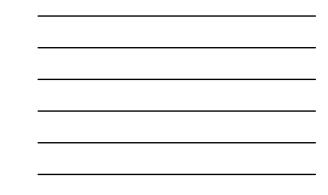

### Conversion Example: Clean the Data in Banner

Clean SATURN tables (clean\_tables.sql)

spool clean\_tables

delete from spriden where spriden\_pidm > 77777776; delete from spraddr where spraddr\_pidm > 77777776; delete from spbpers where spbpers\_pidm > 77777776; spool off

SUNGARD SCT HIGHER EDUCATION

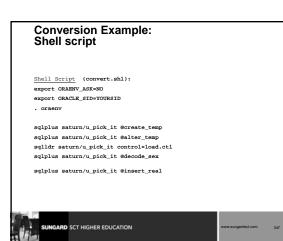

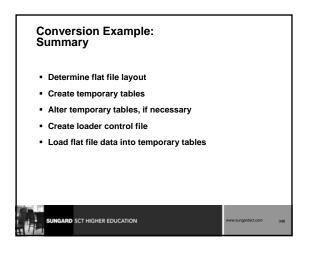

### Conversion Example: Summary (cont.)

- Translate codes using Decode, if necessary
- Check temporary table data
- Insert temporary table data into Banner tables
- Check data in Banner (in forms and tables)
- Update sobseqn
- Use shell script

|                              | _                  |     |
|------------------------------|--------------------|-----|
| SUNGARD SCT HIGHER EDUCATION | www.sungardsct.com | 349 |

### Student Technical Training: Summary

- How to Contact SunGard SCT
- Banner Navigation
- Banner naming conventions
- Directory structure and content

ARD SCT HIGHER EDUCATION

- Data Dictionary
- Referential Integrity
- Joining tables
- Job Submission, Sleep Wake, Reports and Processes
- Conversion

### Student Technical Training: Summary (cont.) • Student System • Catalog • Ceneral Person • Curriculum/Program and Overall Tables • Curriculum/Program and Overall Tables • Curriculum/Program and Ov

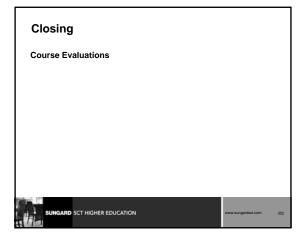

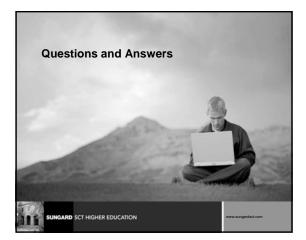

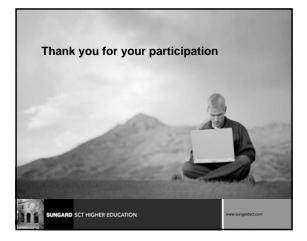